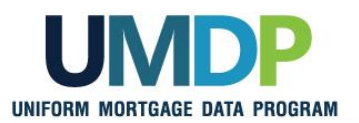

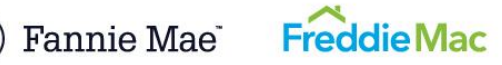

## **Uniform Collateral Data Portal Reference Series for the Lender Admin: 3 - Managing Users**

This reference is the third in a series of five references for the lender administrator, a Uniform Collateral Data Portal<sup>®</sup> (UCDP<sup>®</sup>) user who has authority to set up and manage the business structure within the portal, including the access privileges of other users. This user is known as the lender admin. The focus of this reference is on managing users. The other references in this series include:

- [Series 1: Lender Admin Registration](https://sf.freddiemac.com/content/_assets/resources/pdf/step-by-step-guides/ucdp1_lender-admin-registration.pdf)
- [Series 4: Managing Lender Agents](https://sf.freddiemac.com/content/_assets/resources/pdf/step-by-step-guides/ucdp4_managing-lender-agents.pdf)

[Series 2: Managing Business Units](https://sf.freddiemac.com/content/_assets/resources/pdf/step-by-step-guides/ucdp2_managing-business-units.pdf)

[Series 5: Managing Aggregator Profile](https://sf.freddiemac.com/content/_assets/resources/pdf/step-by-step-guides/ucdp5_managing-aggregator.pdf)

The topics covered in this reference include:

- [Managing Users](#page-1-0) Overview
- [Adding Users](#page-4-0)
- **[Transferring Users In and Out of Business Units](#page-9-0)**
- [Changing a User's Role](#page-12-0)
- [Forcing Linkage to a GSE](#page-16-0)
- [Changing Passwords](#page-21-0)
- [Suspending Users](#page-24-0)
- [Restoring or Permanently Deleting Users](#page-28-0)
- **[Password Criteria](#page-33-0)**
- [Finding Additional Assistance](#page-34-0)

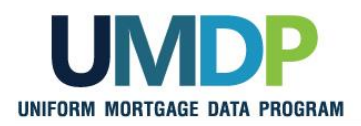

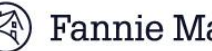

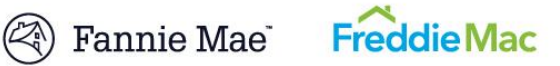

<span id="page-1-0"></span>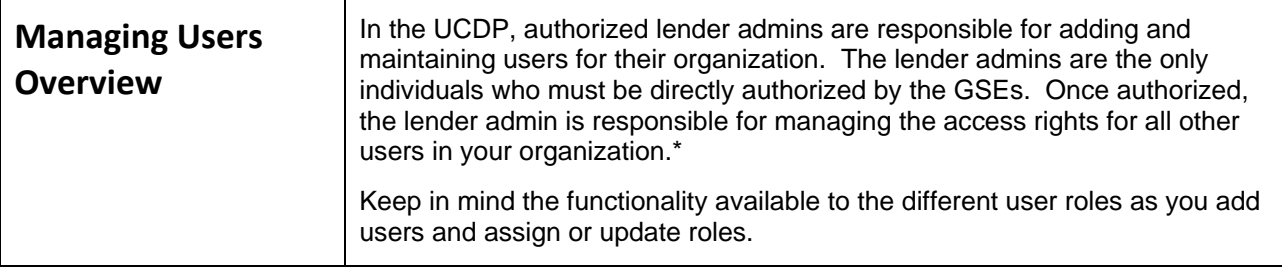

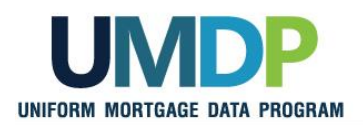

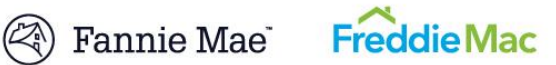

<span id="page-2-0"></span>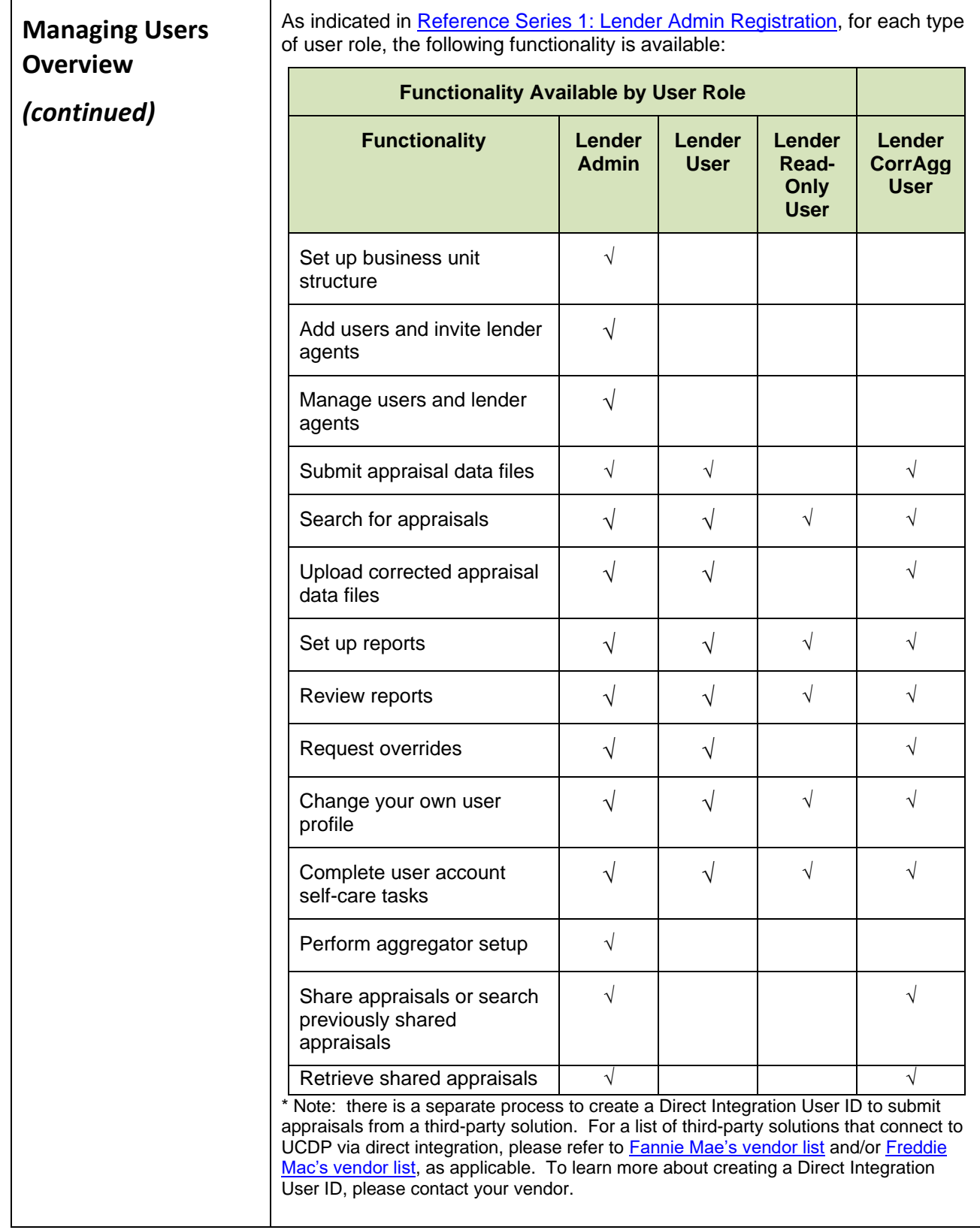

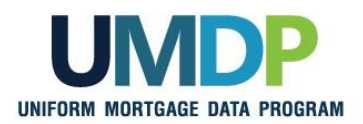

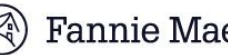

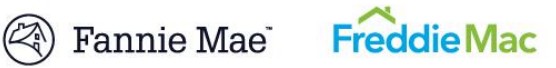

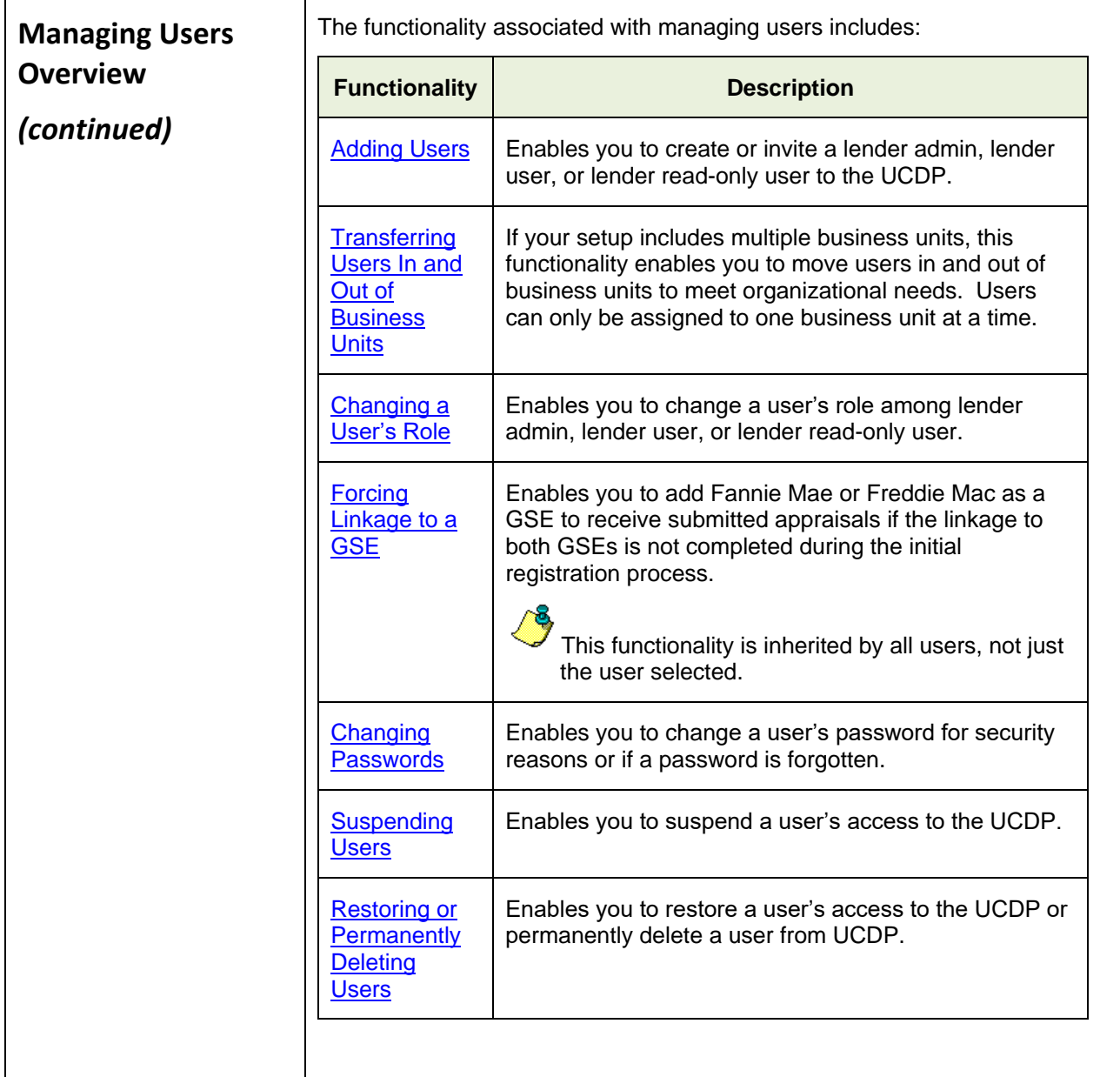

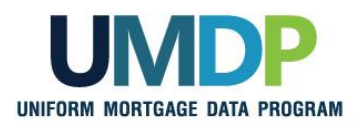

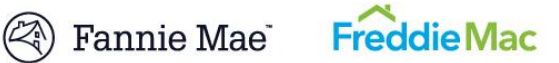

<span id="page-4-0"></span>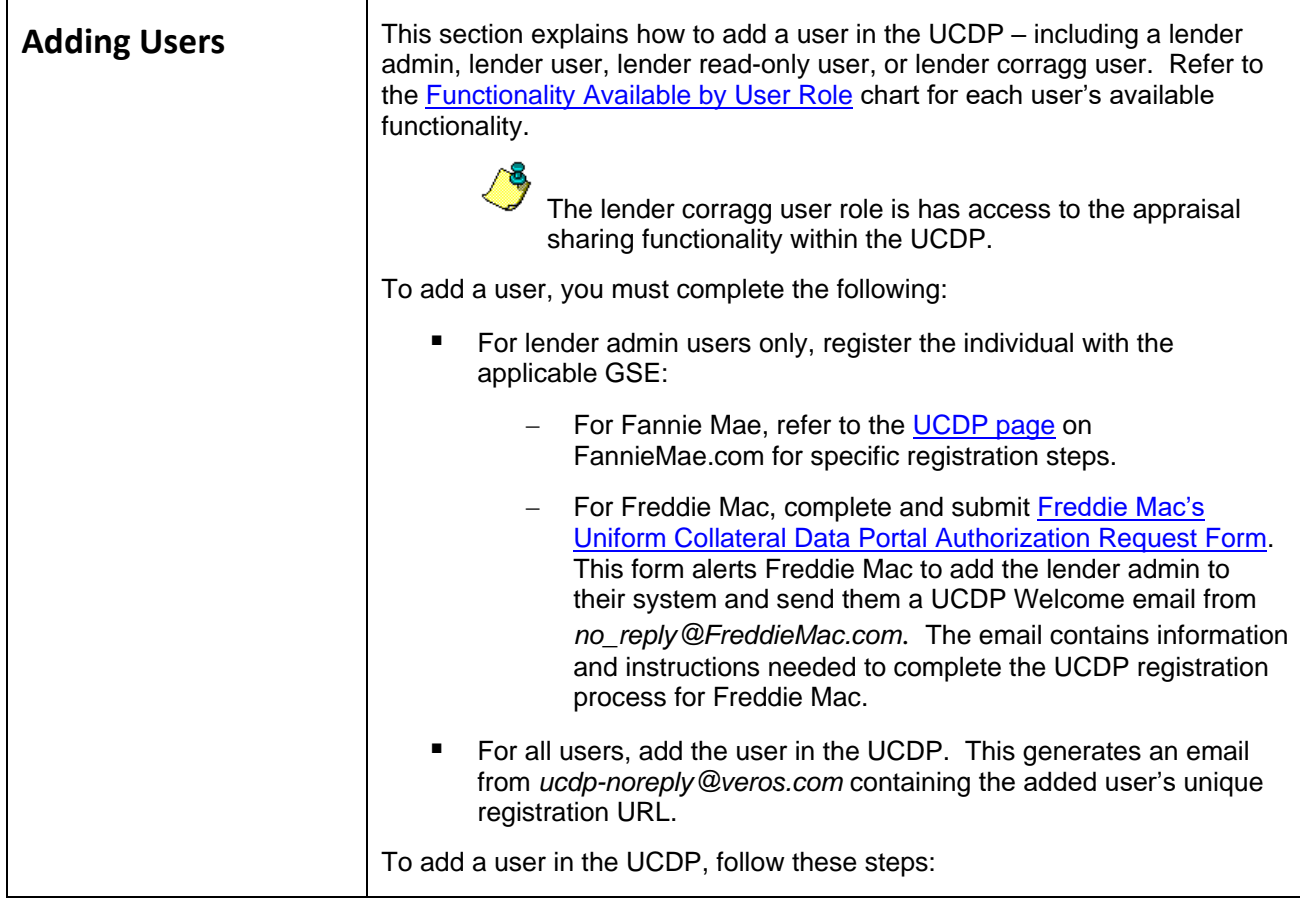

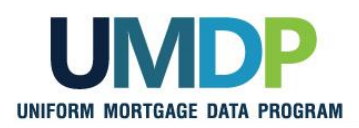

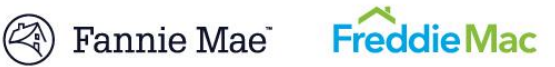

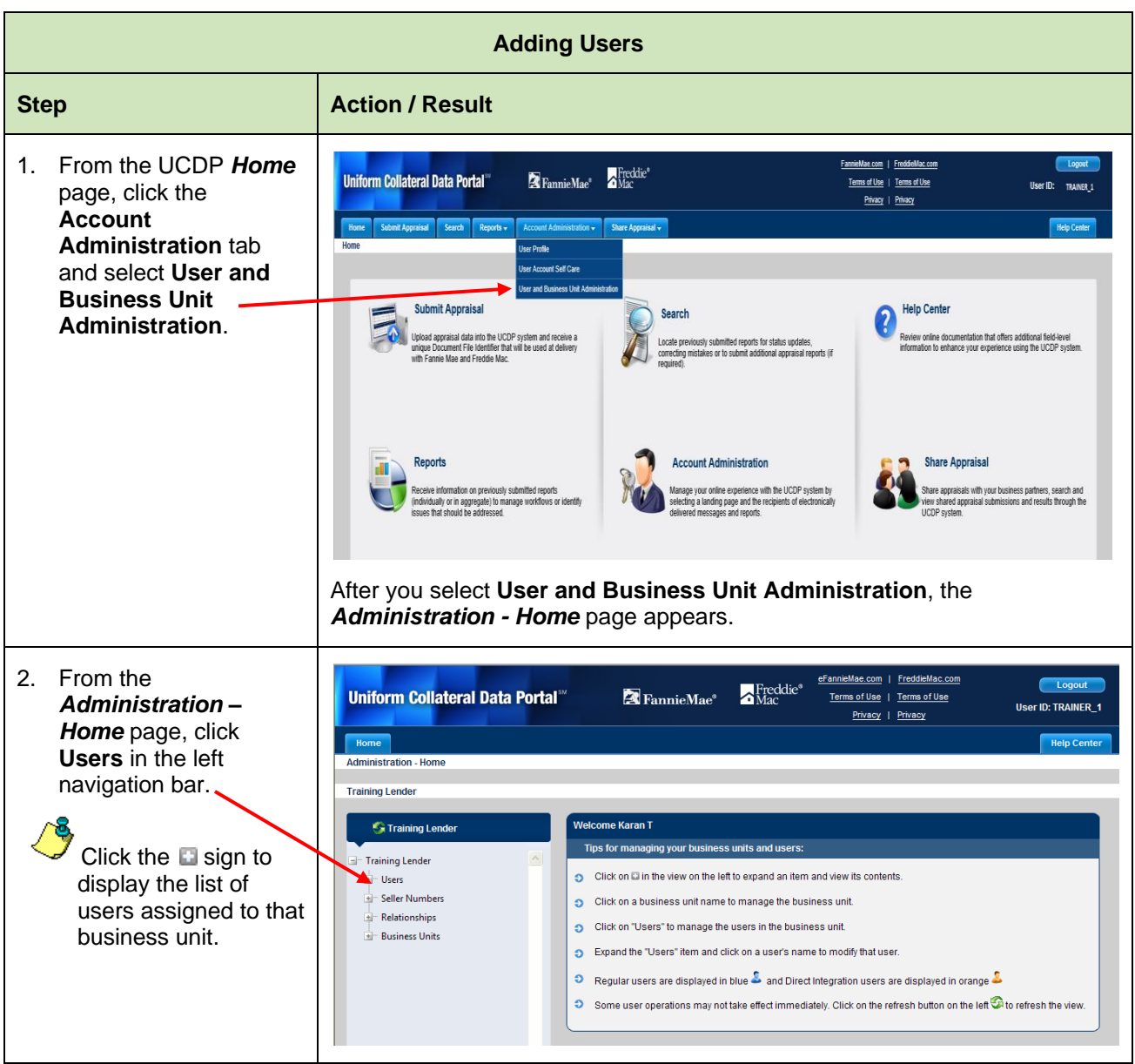

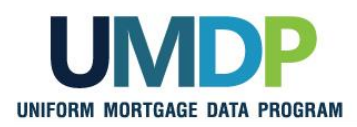

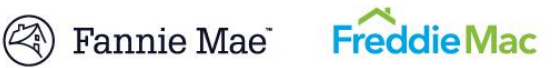

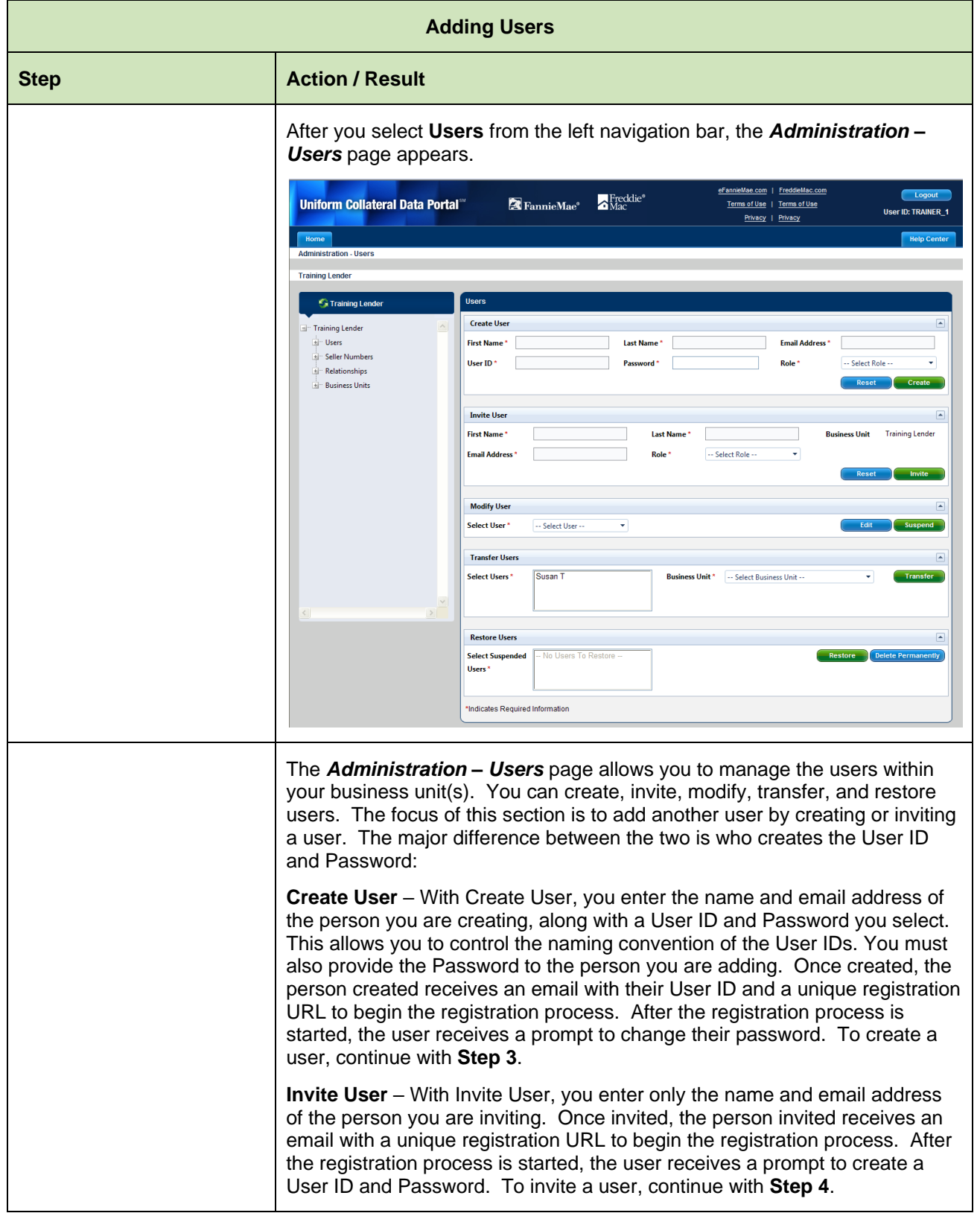

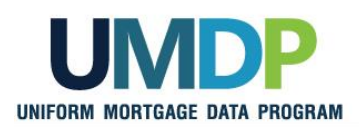

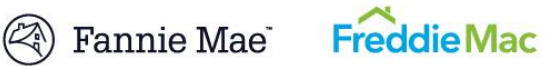

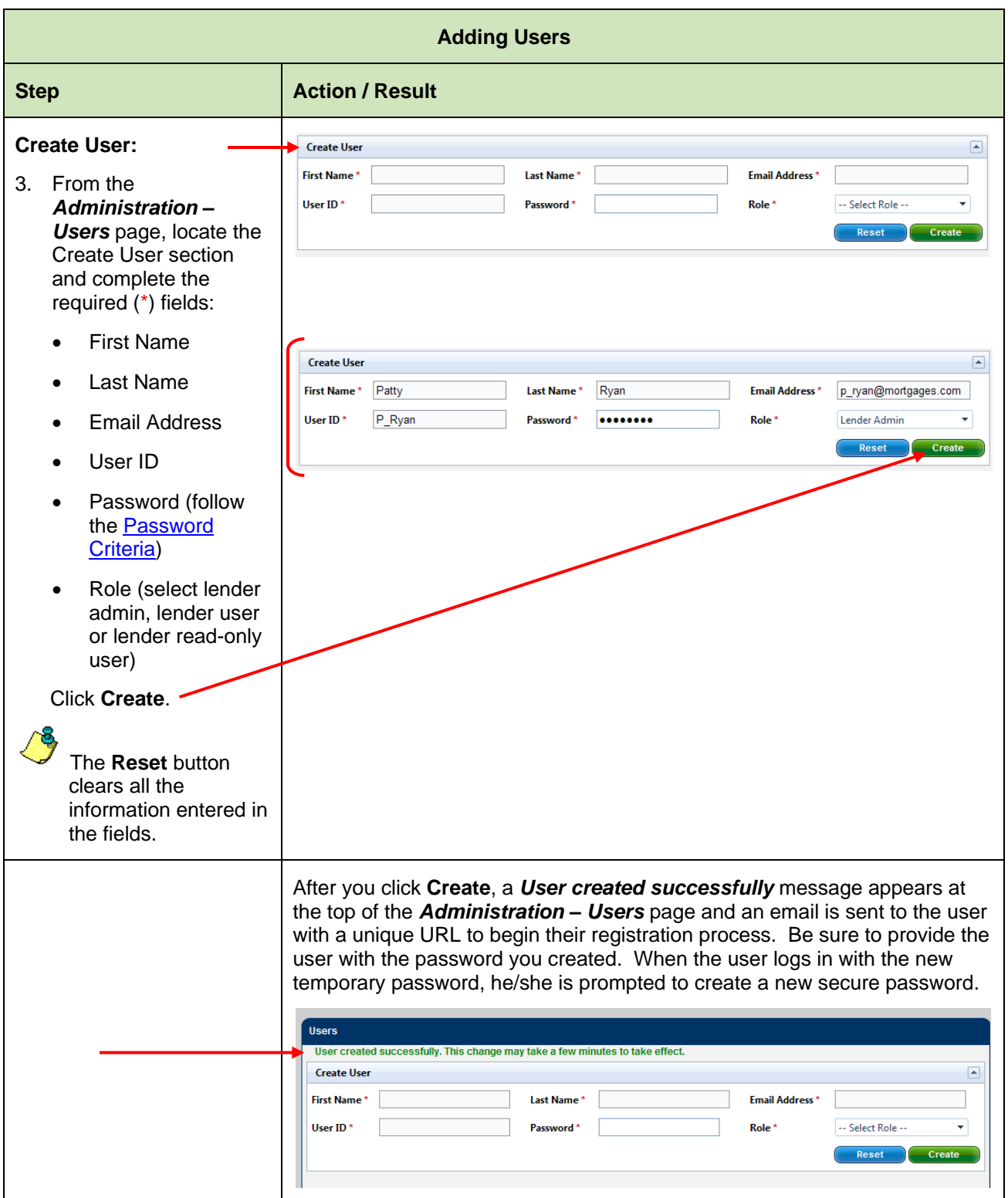

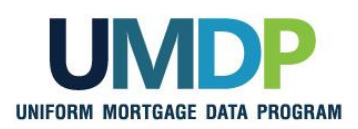

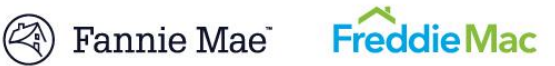

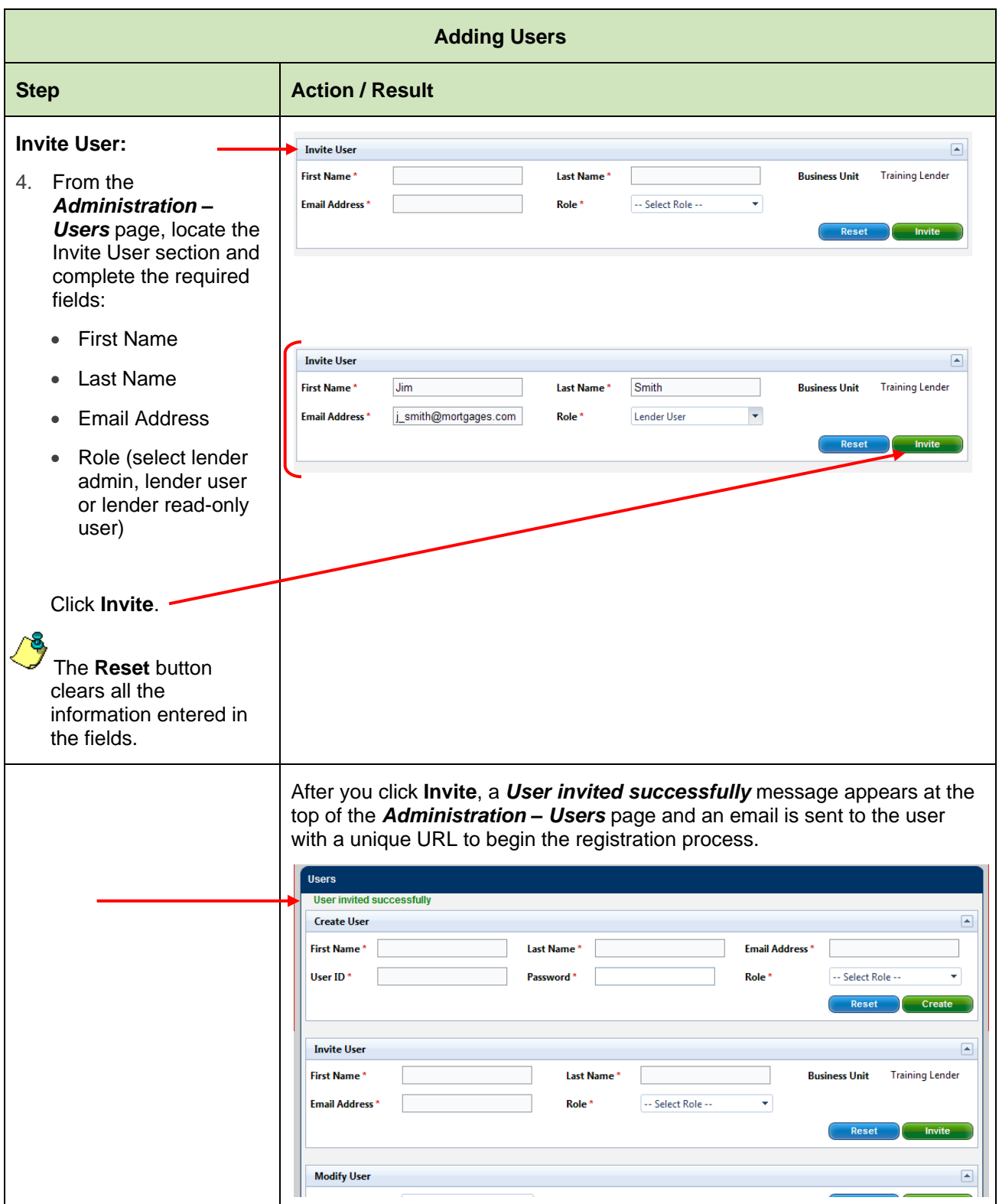

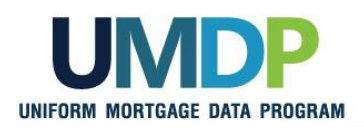

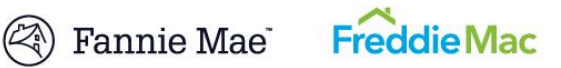

<span id="page-9-0"></span>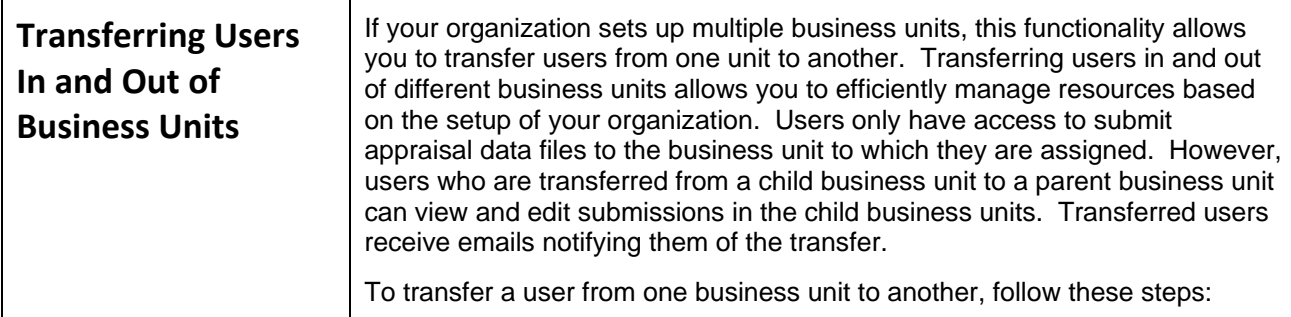

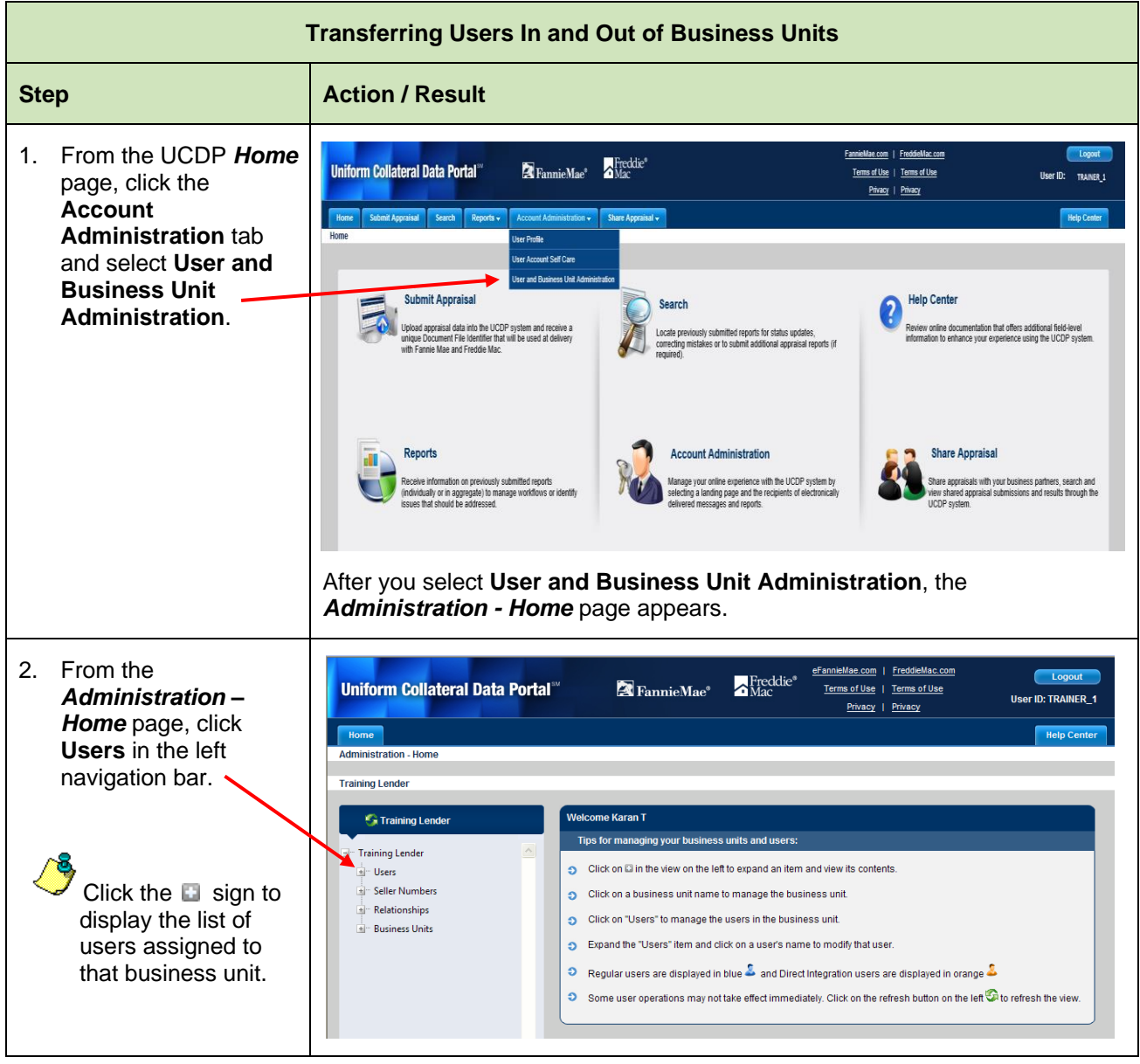

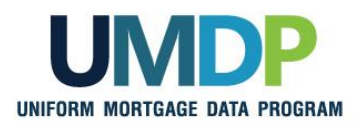

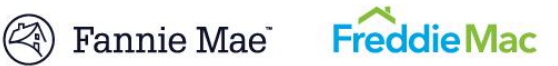

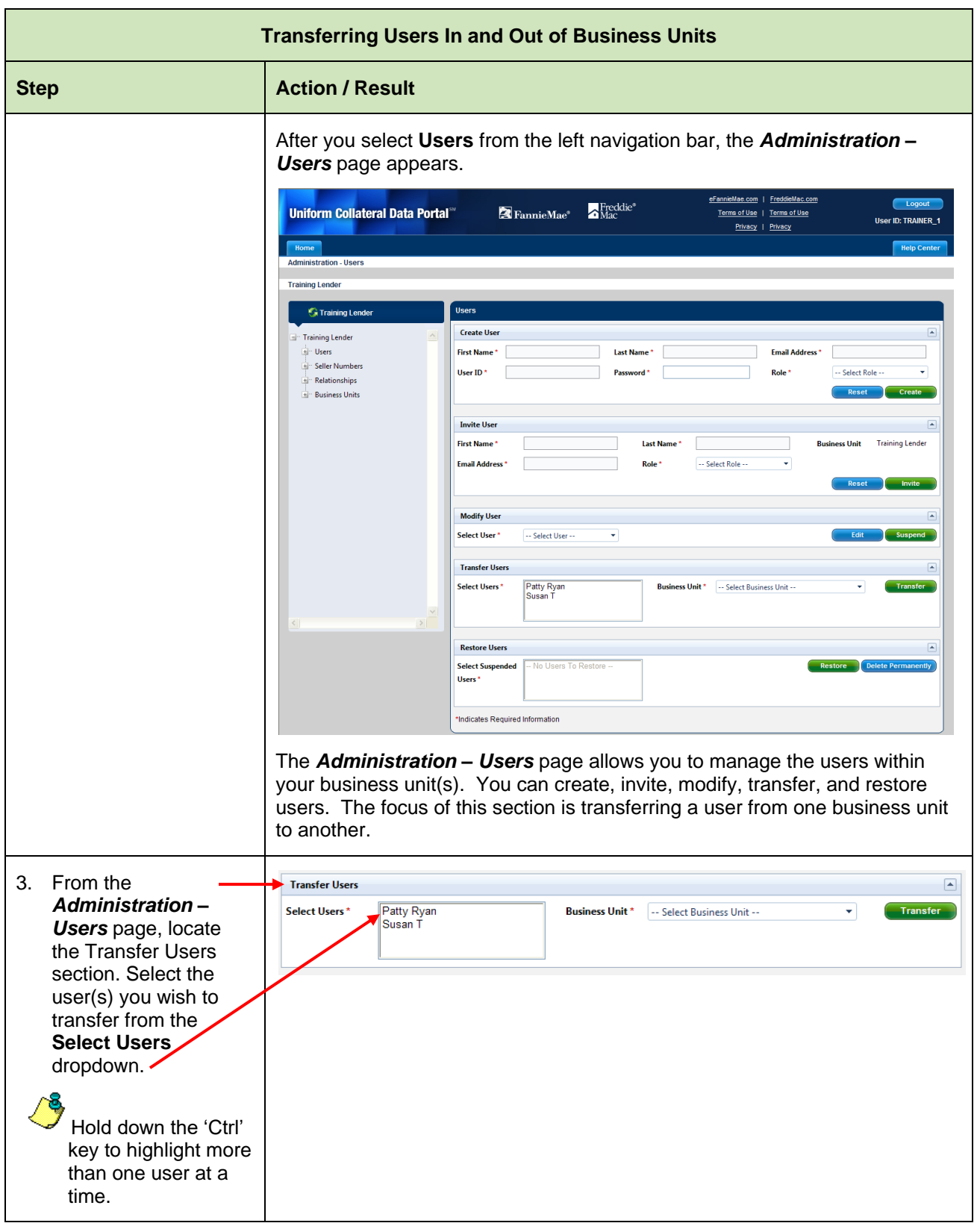

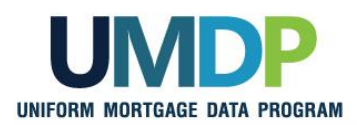

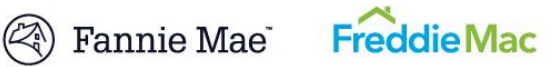

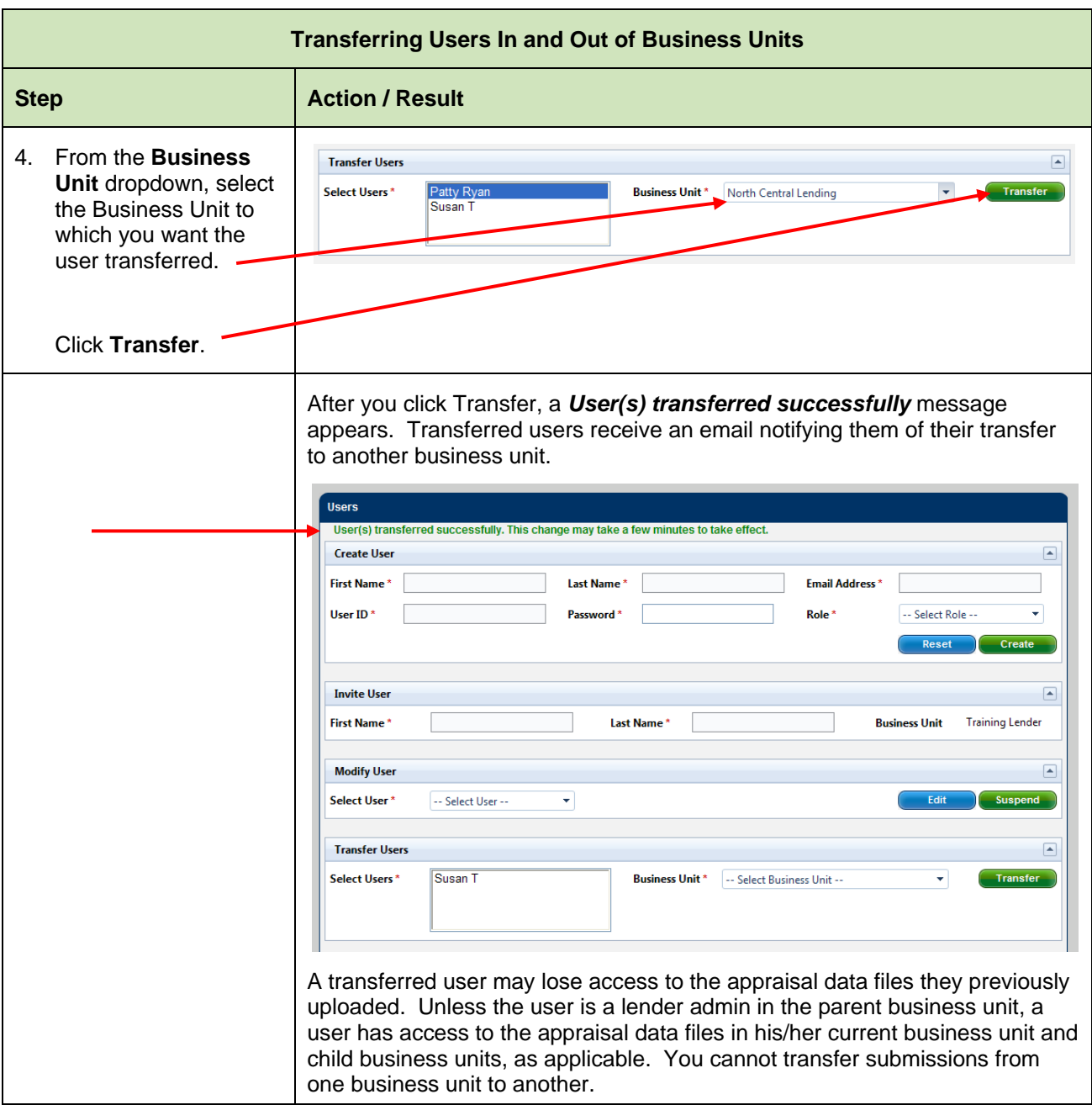

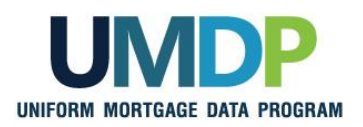

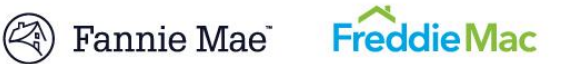

<span id="page-12-0"></span>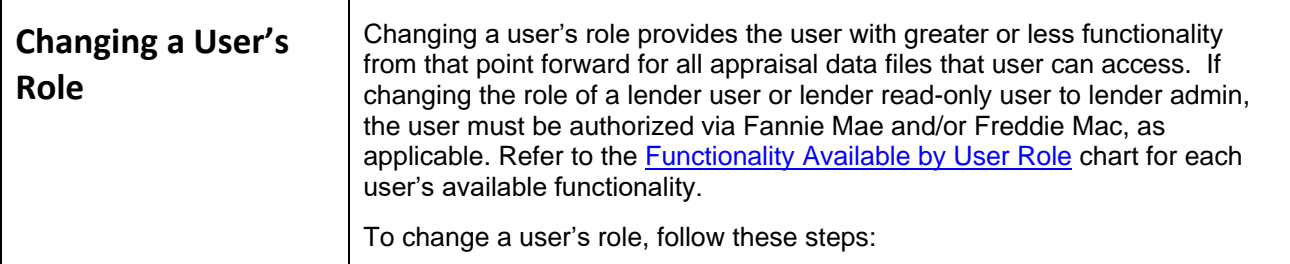

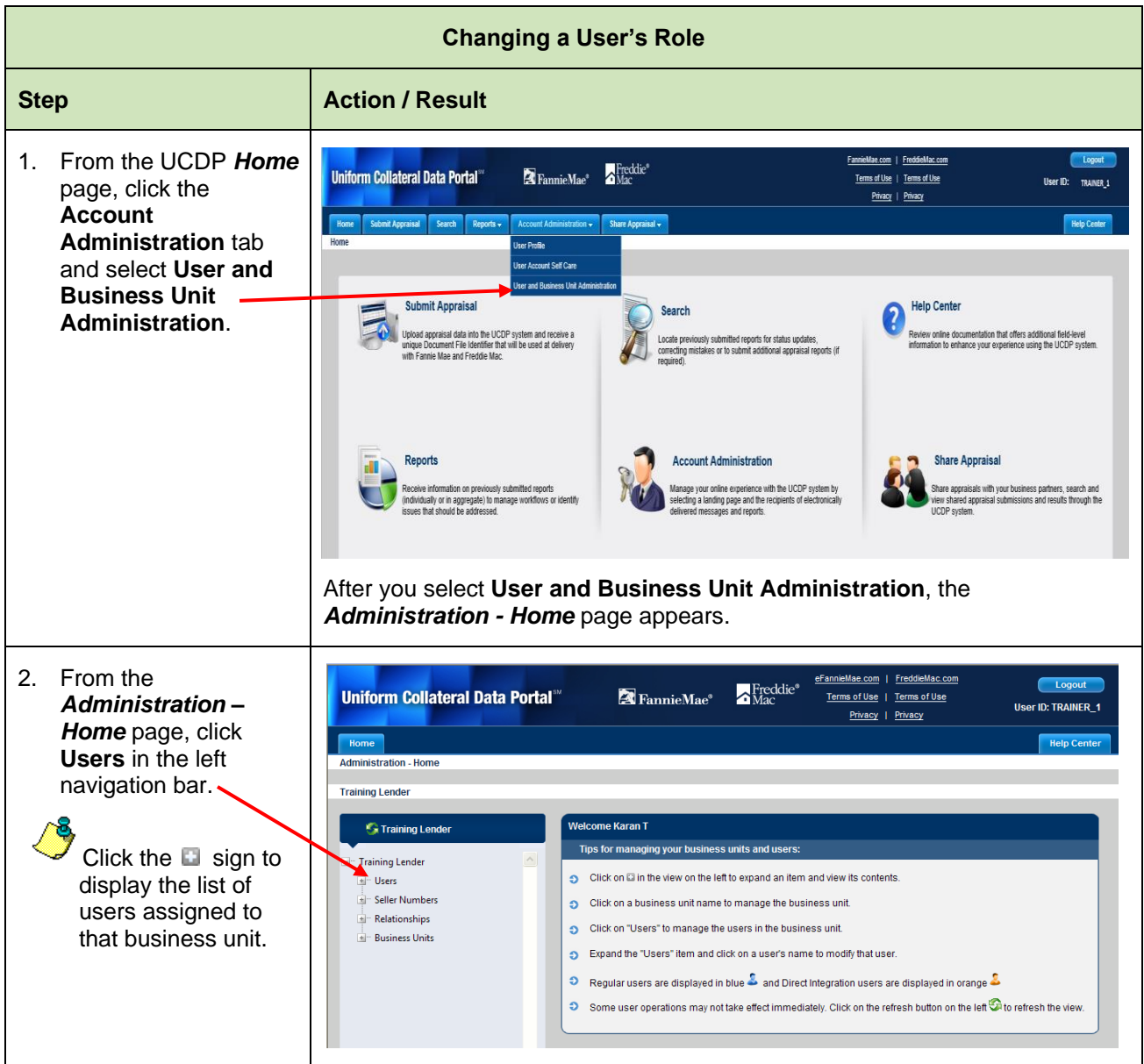

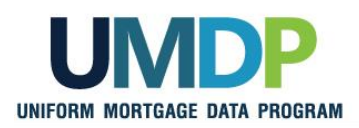

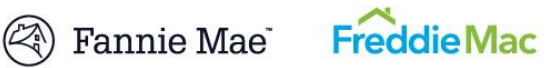

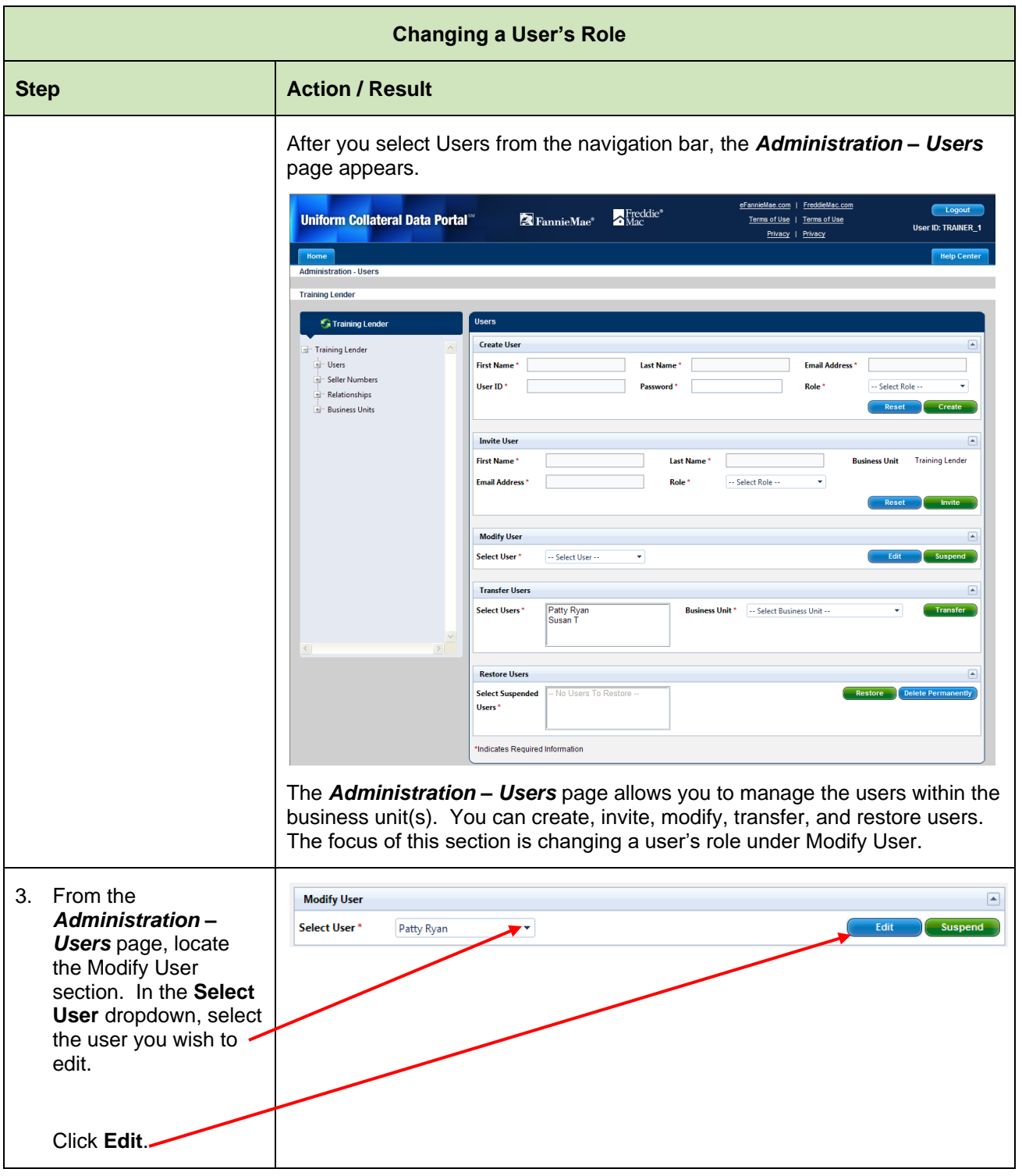

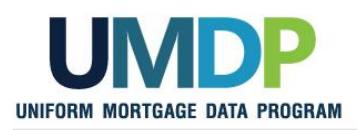

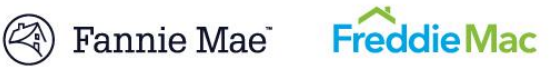

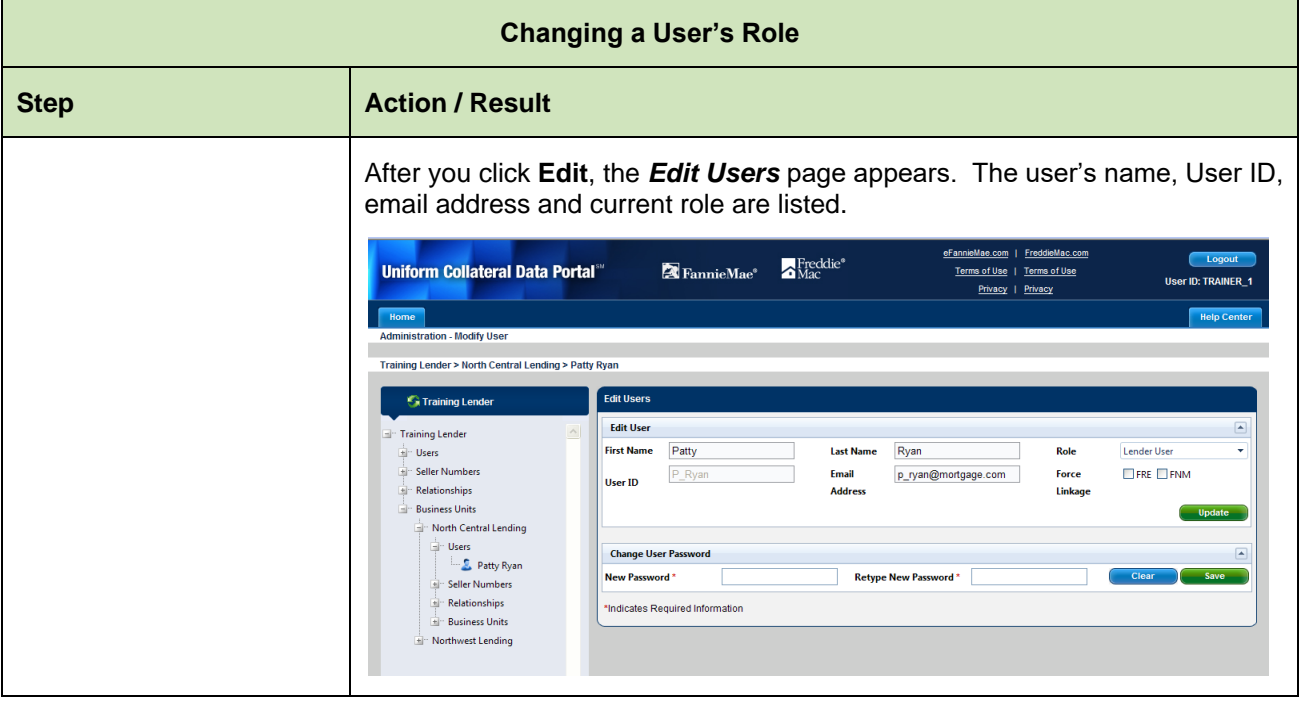

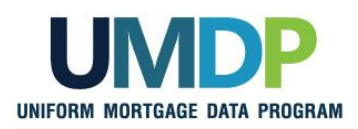

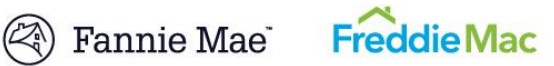

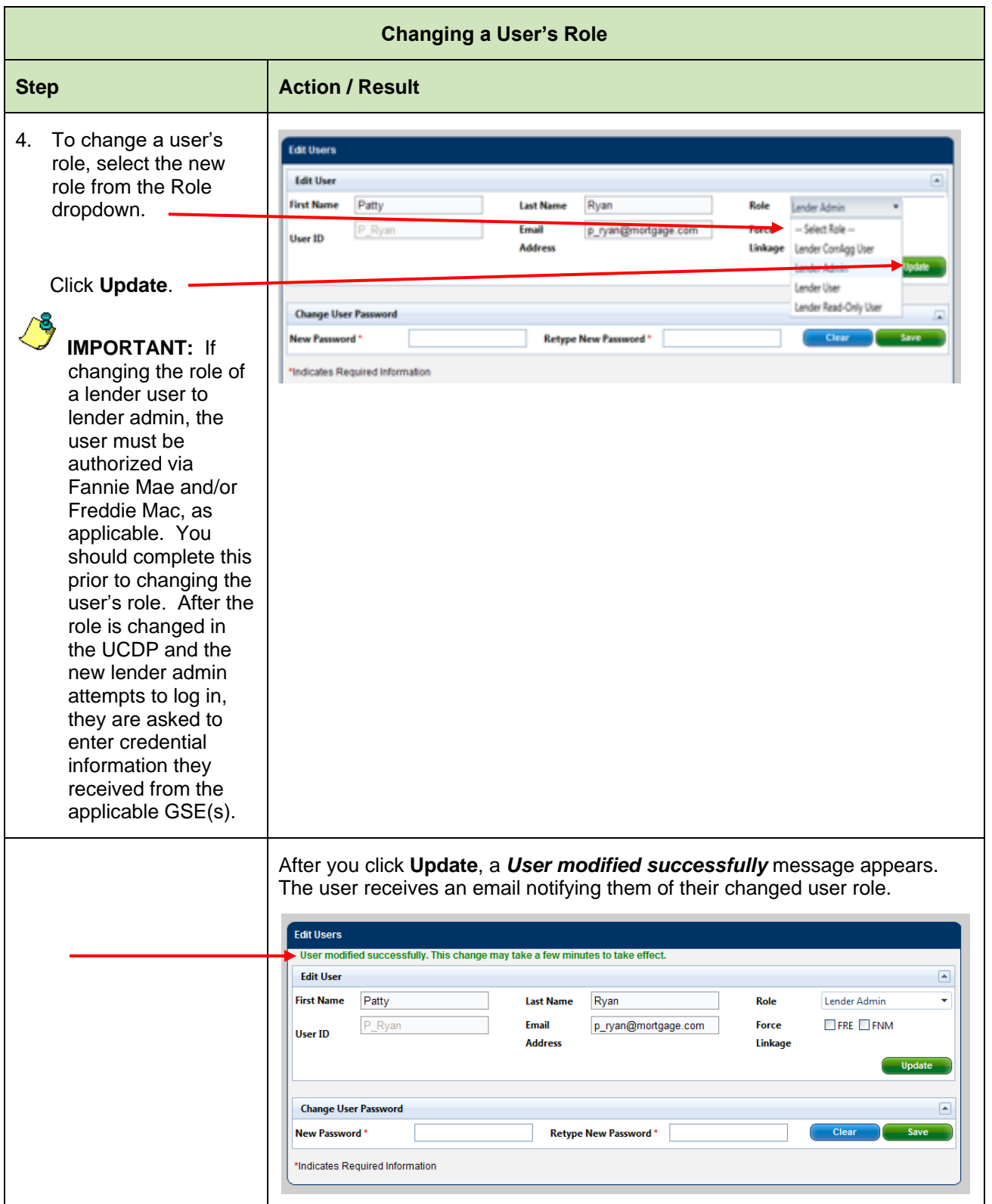

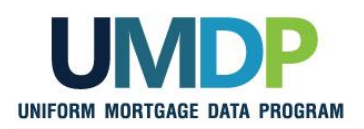

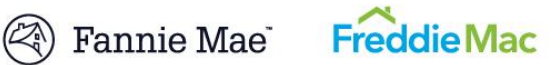

<span id="page-16-0"></span>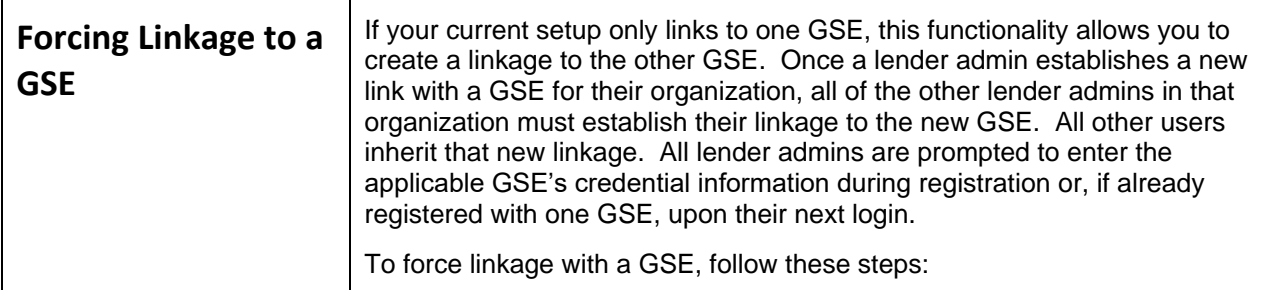

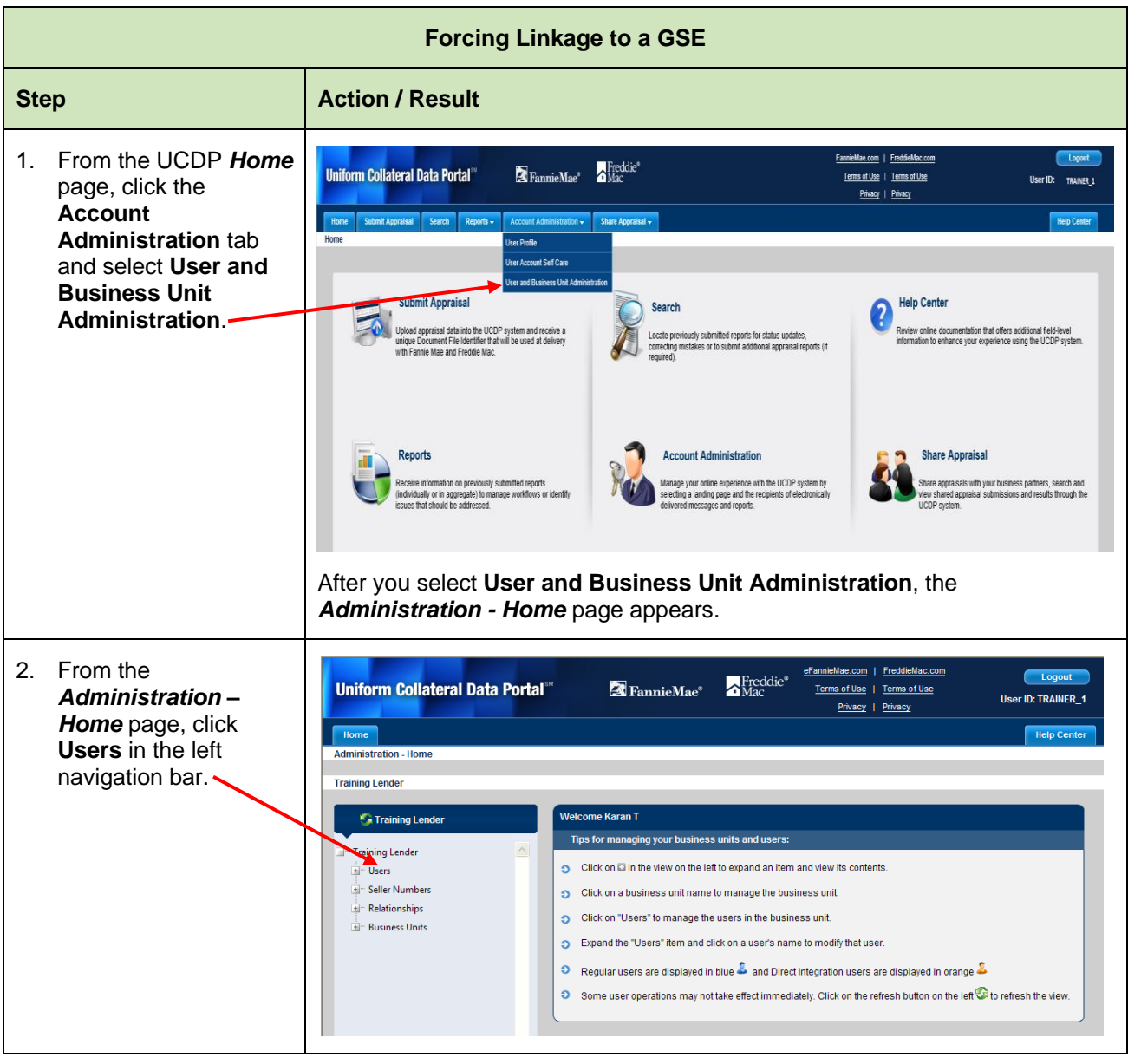

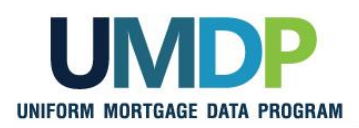

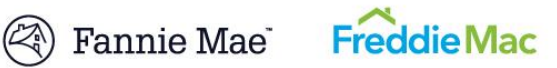

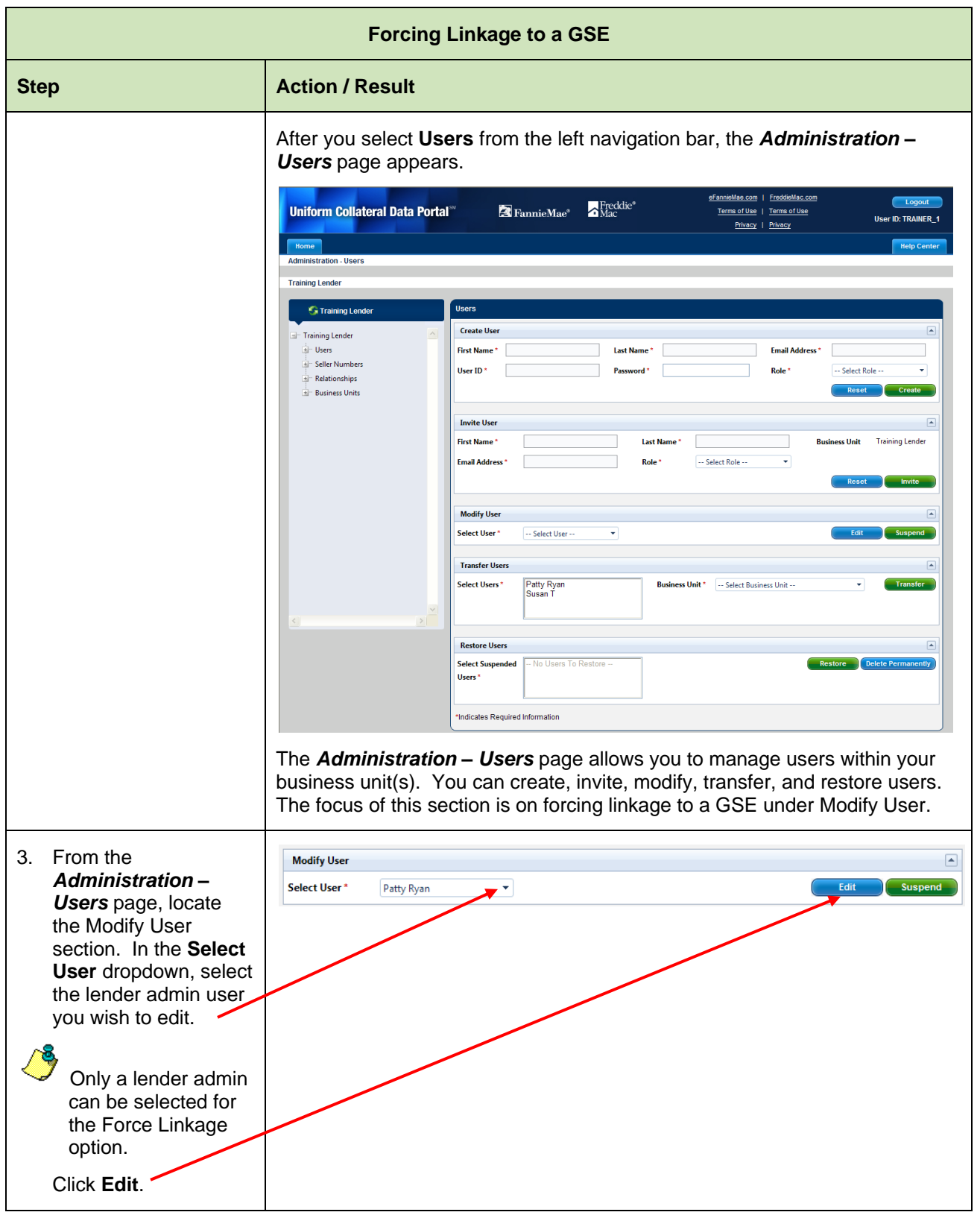

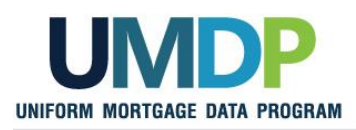

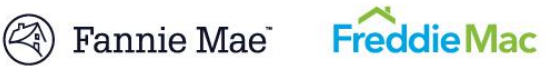

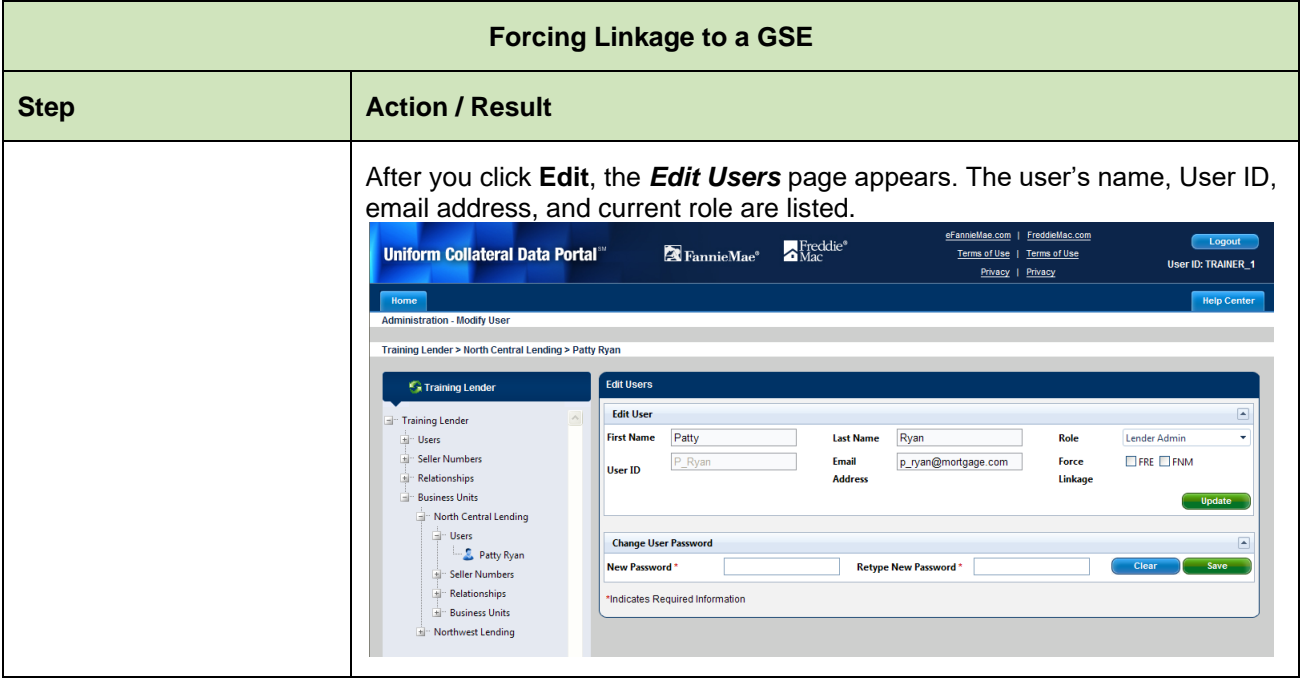

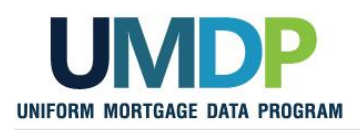

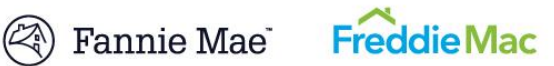

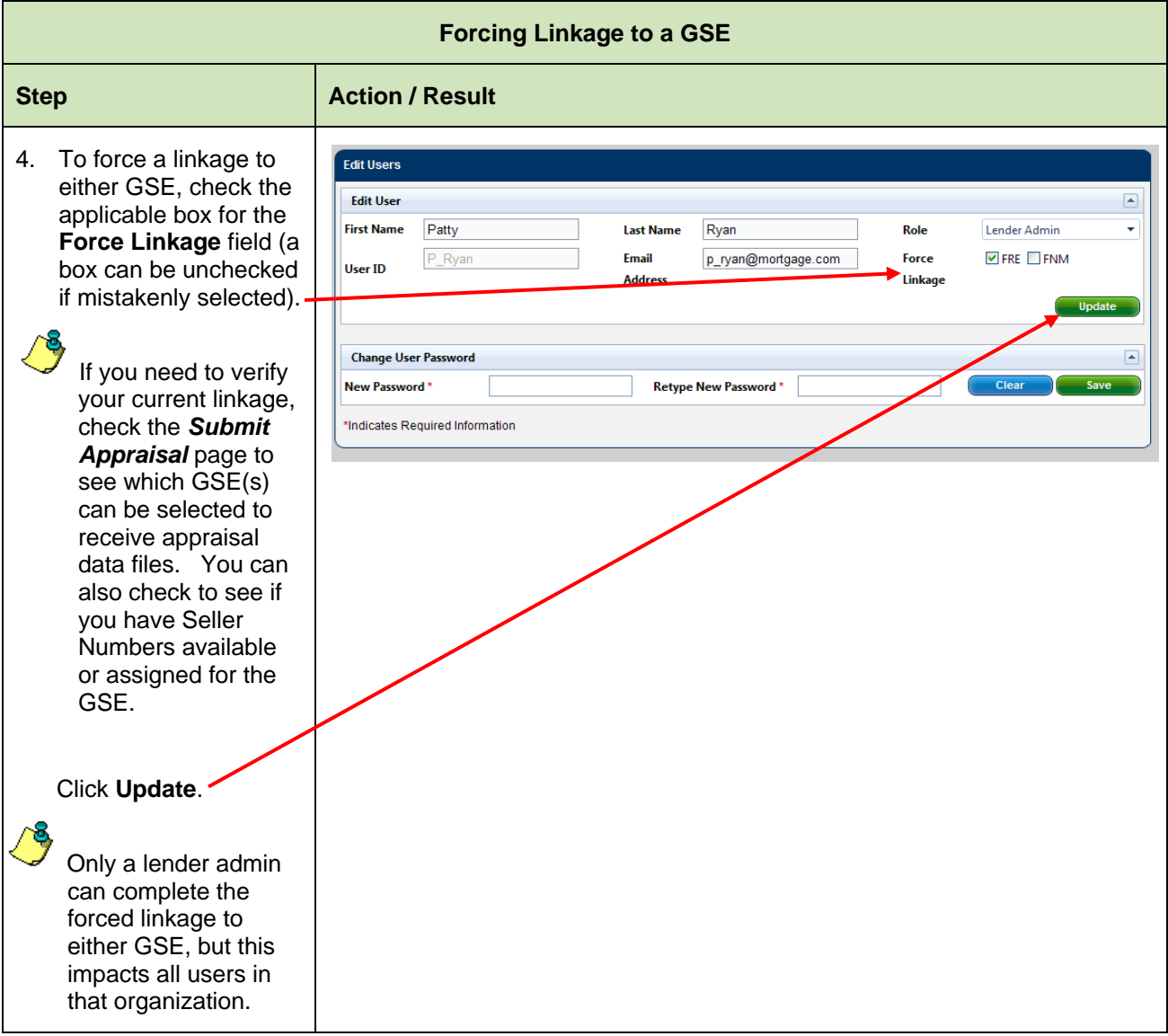

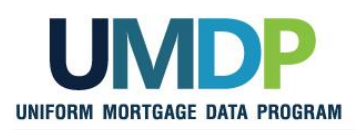

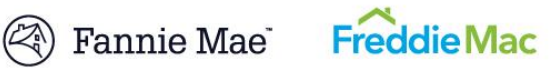

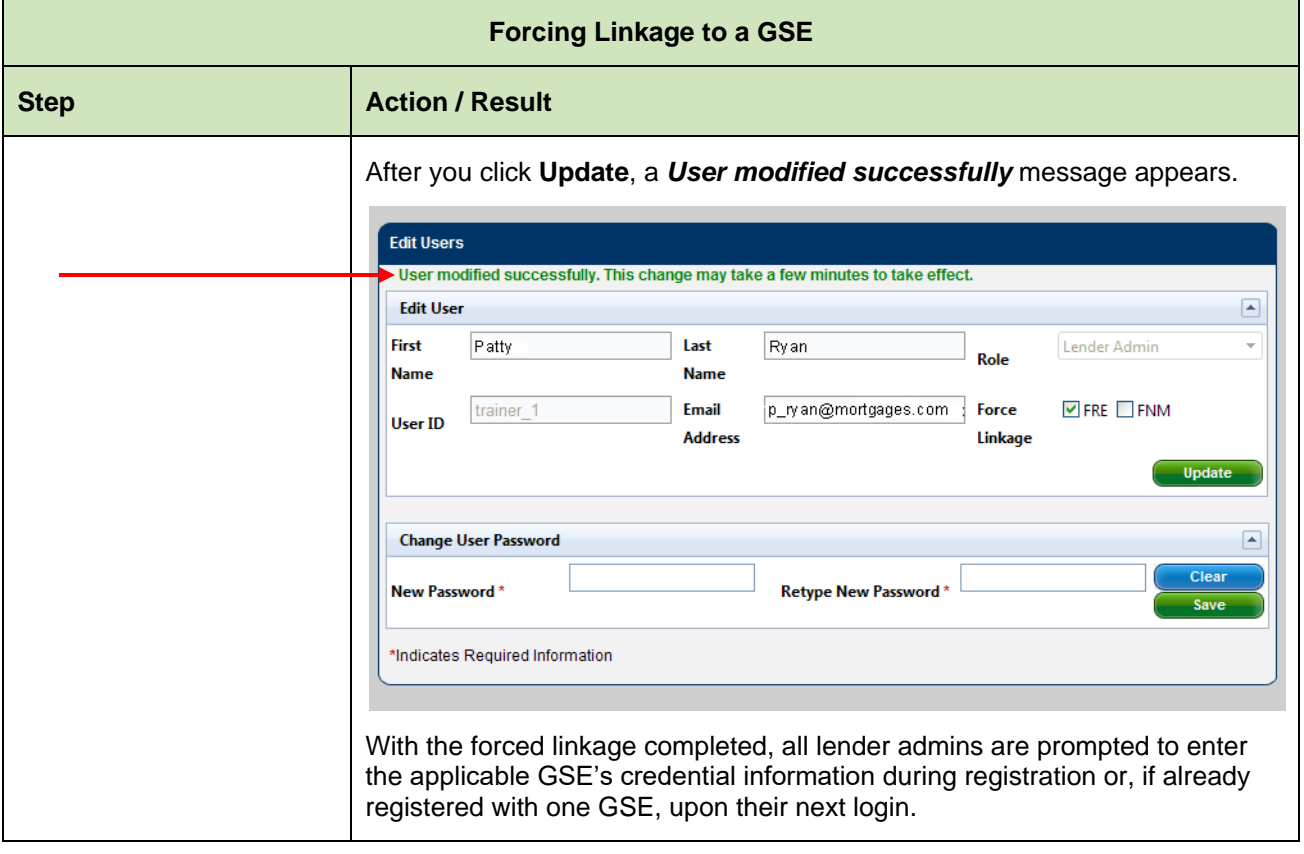

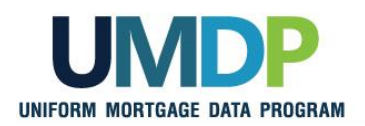

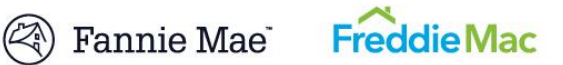

<span id="page-21-0"></span>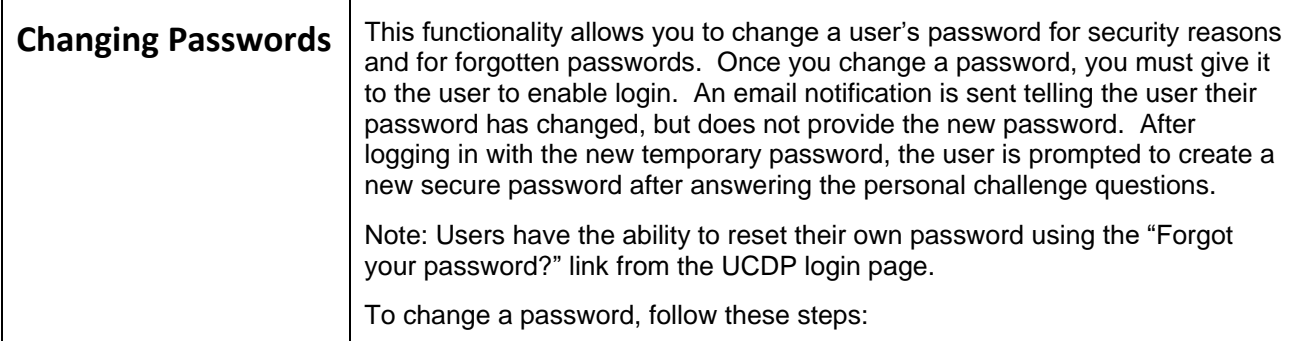

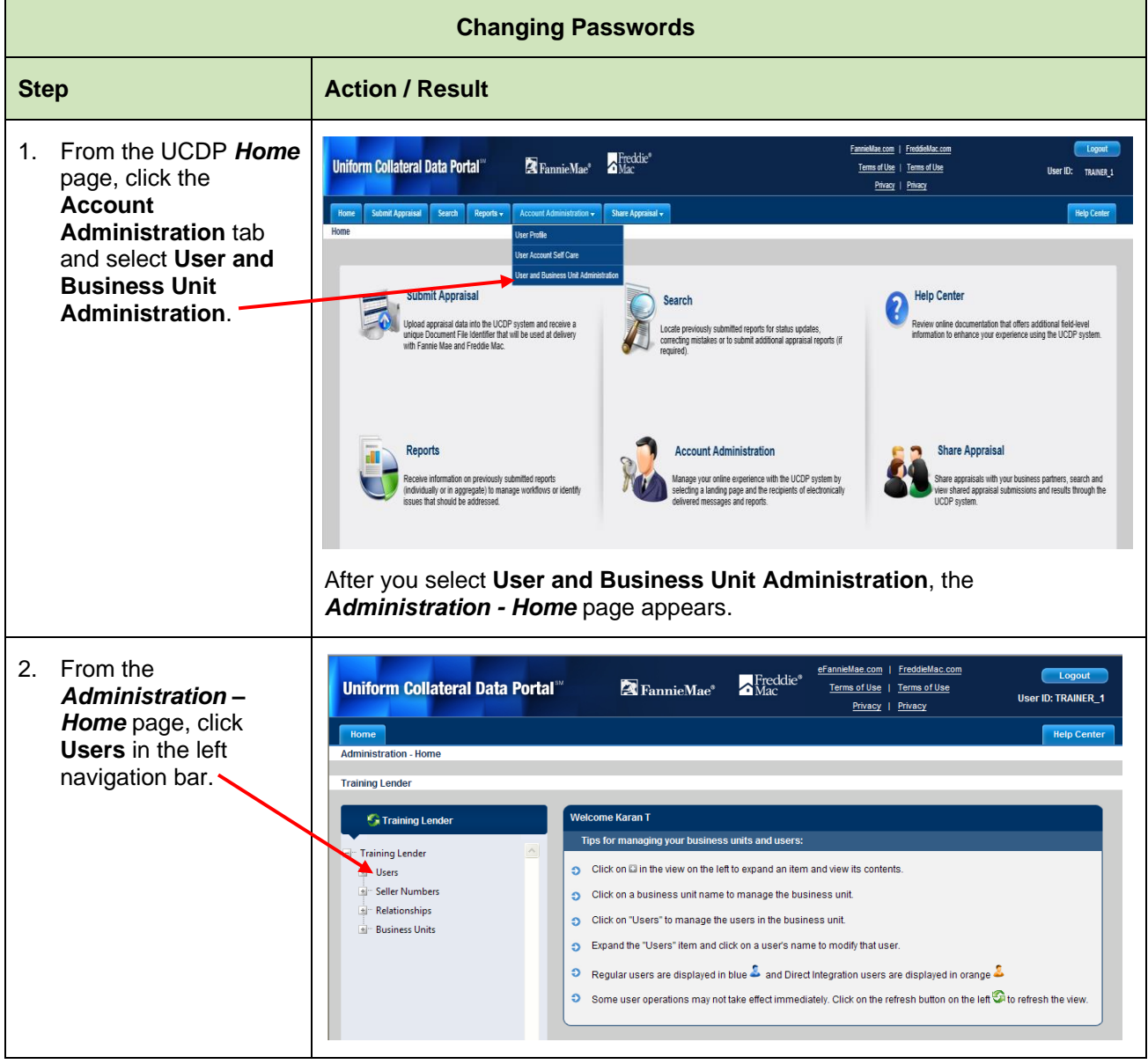

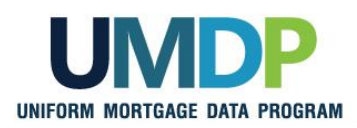

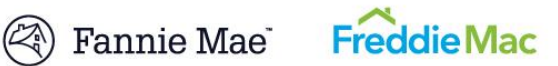

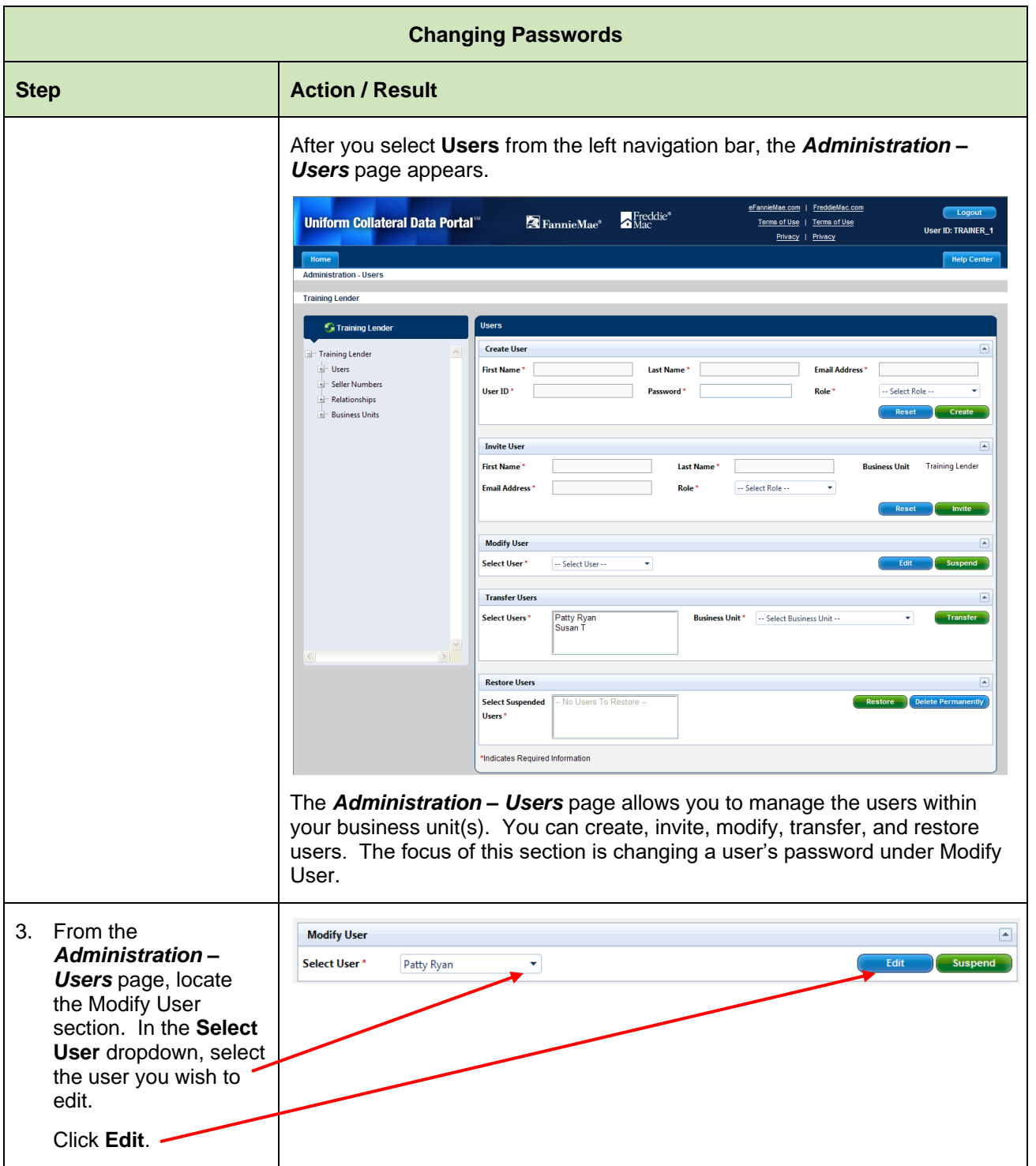

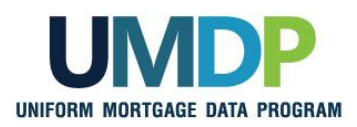

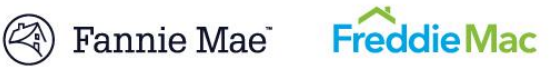

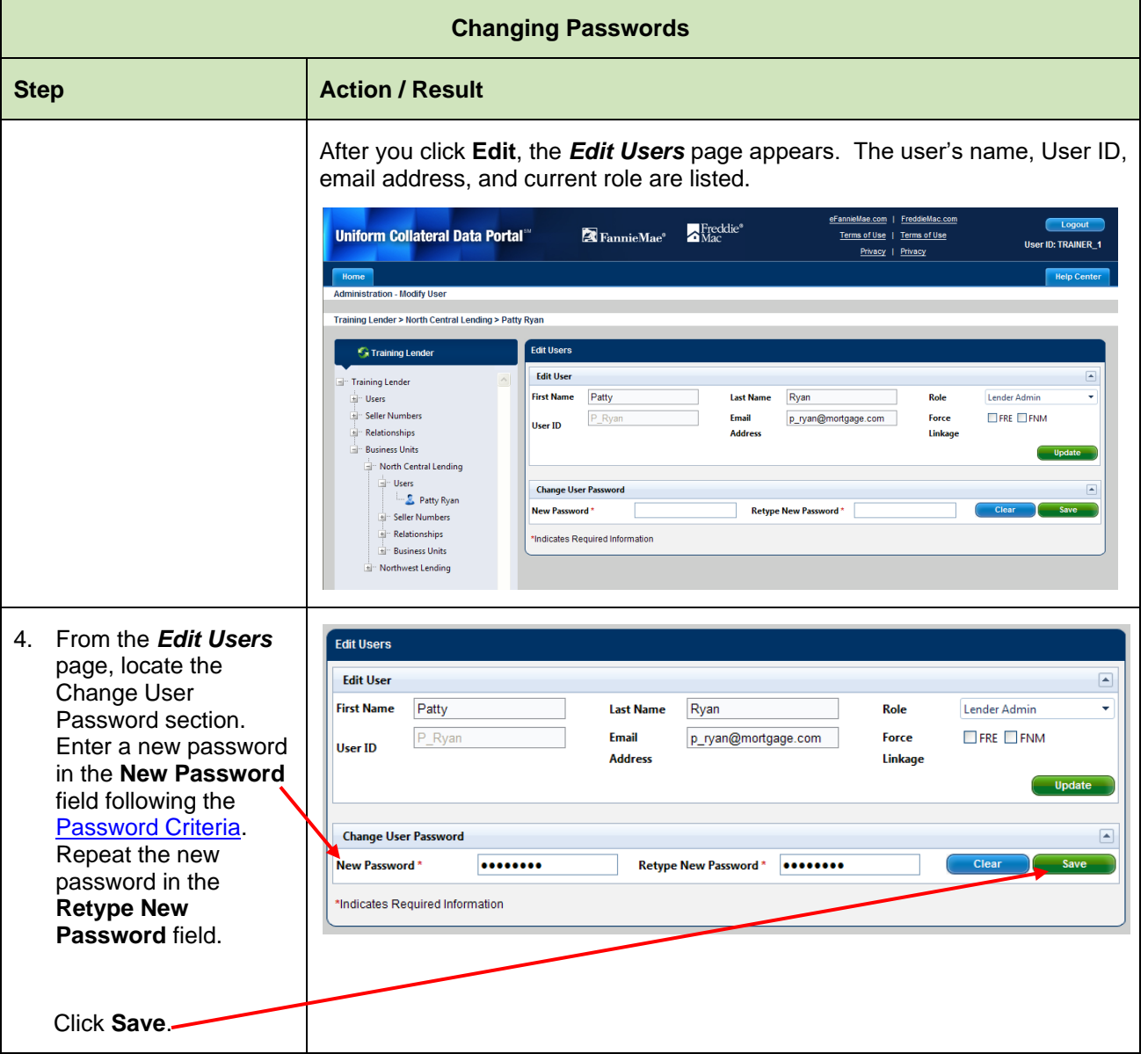

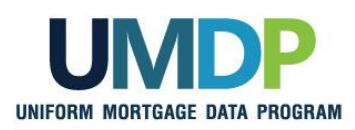

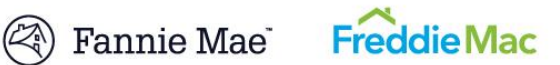

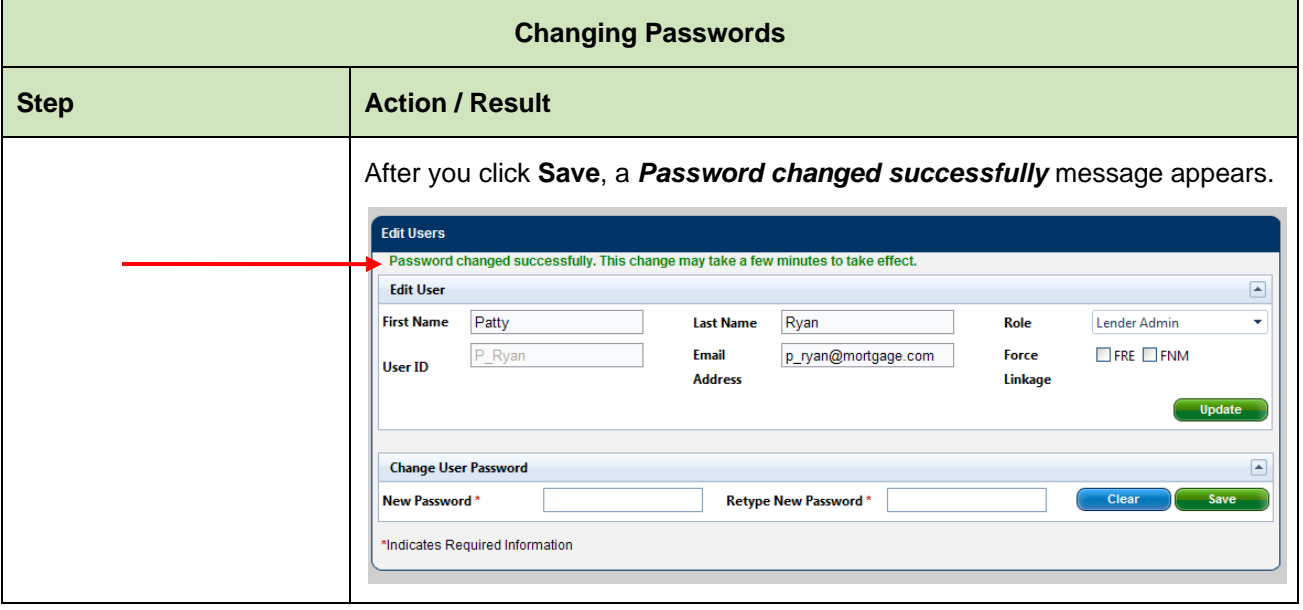

<span id="page-24-0"></span>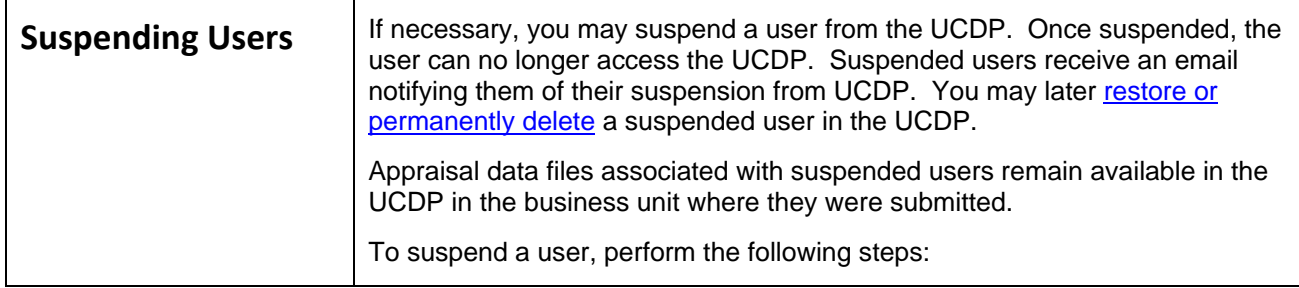

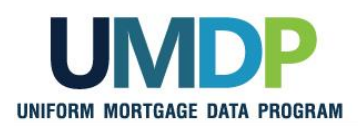

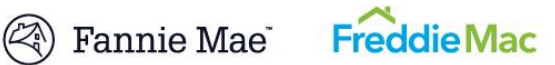

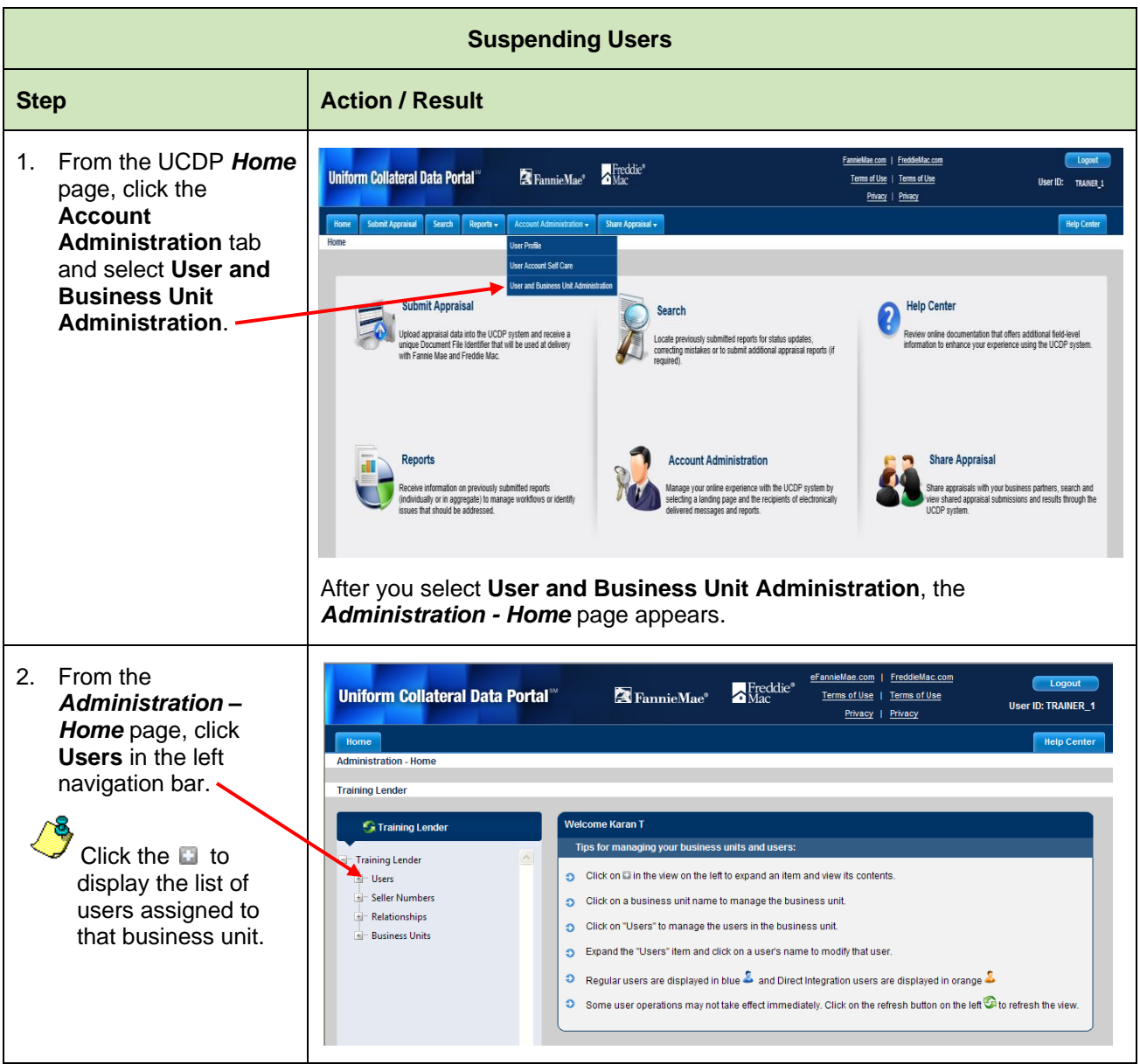

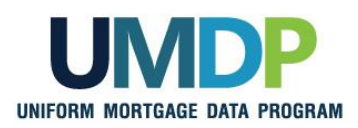

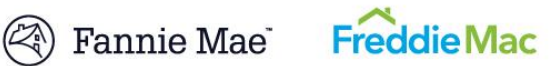

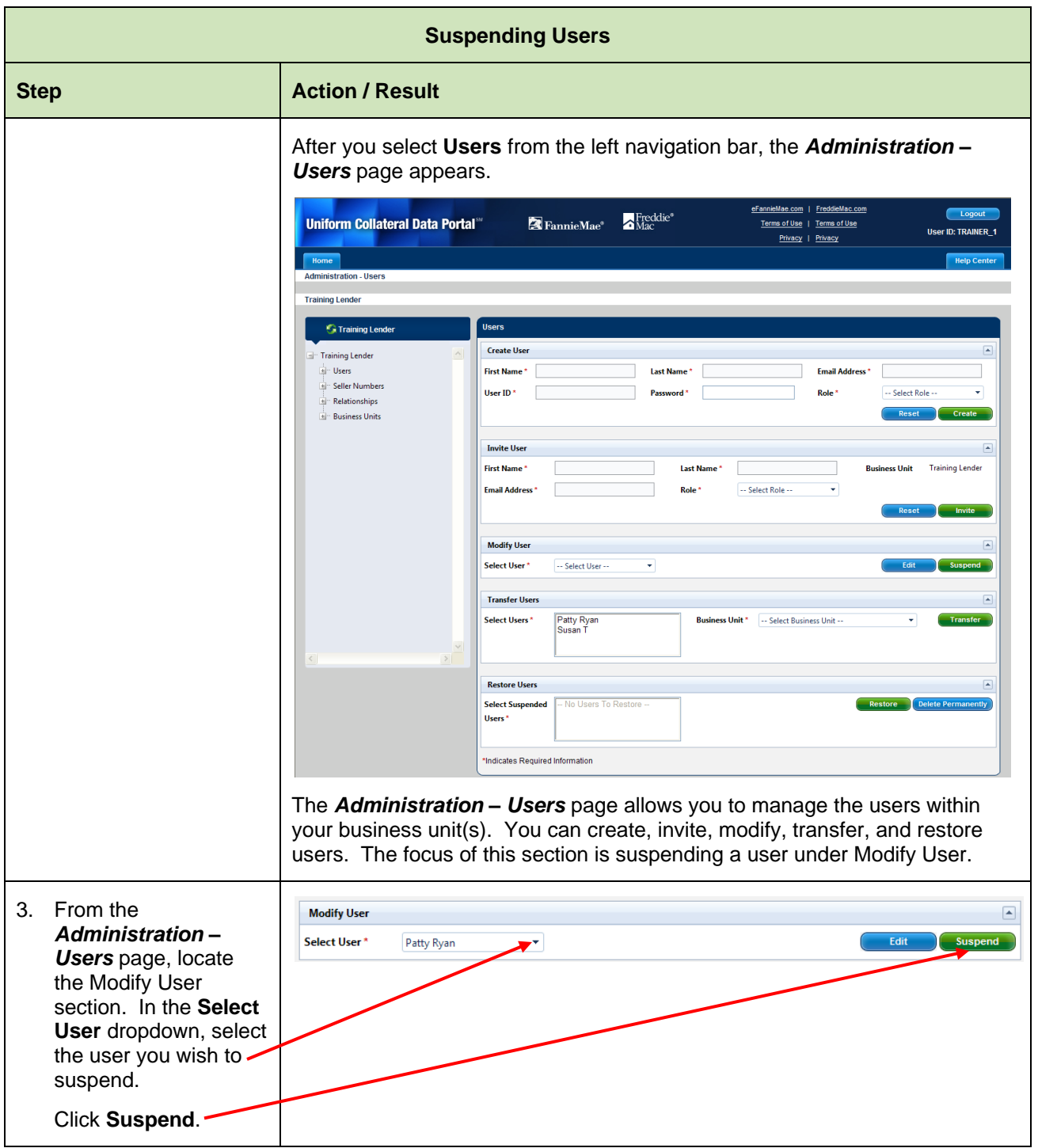

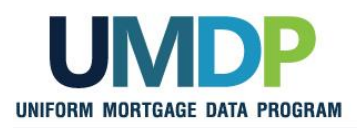

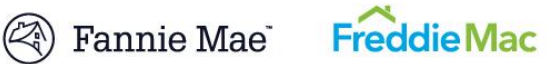

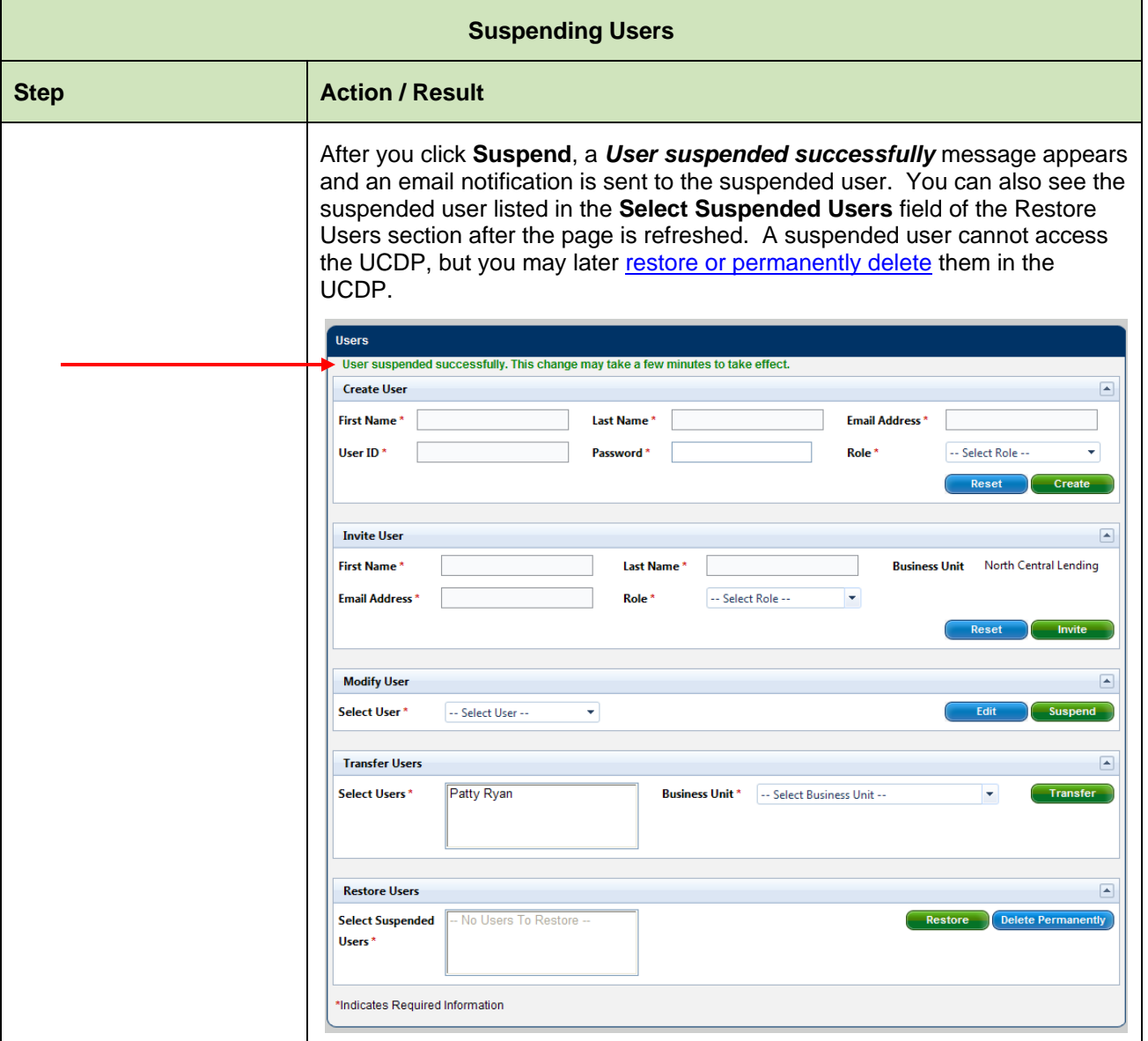

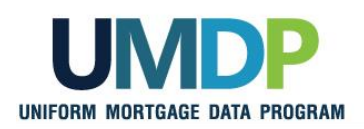

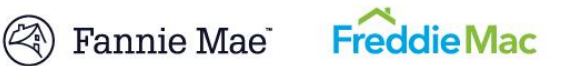

<span id="page-28-0"></span>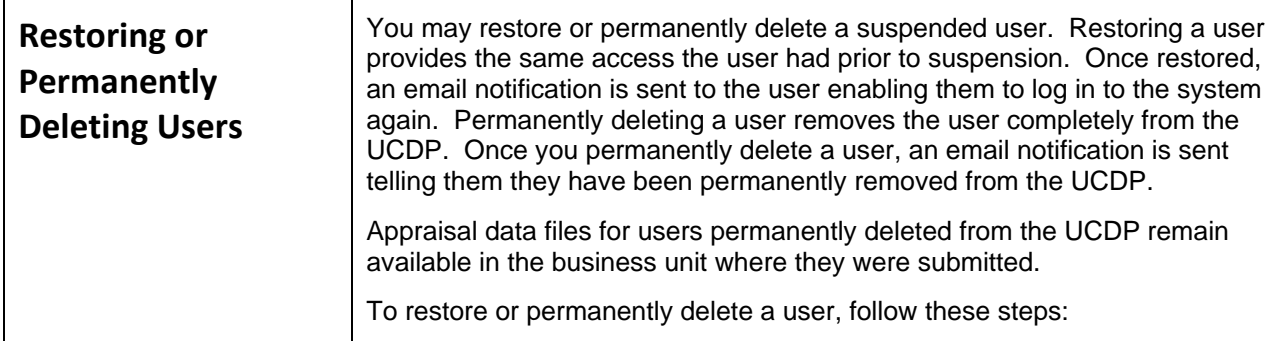

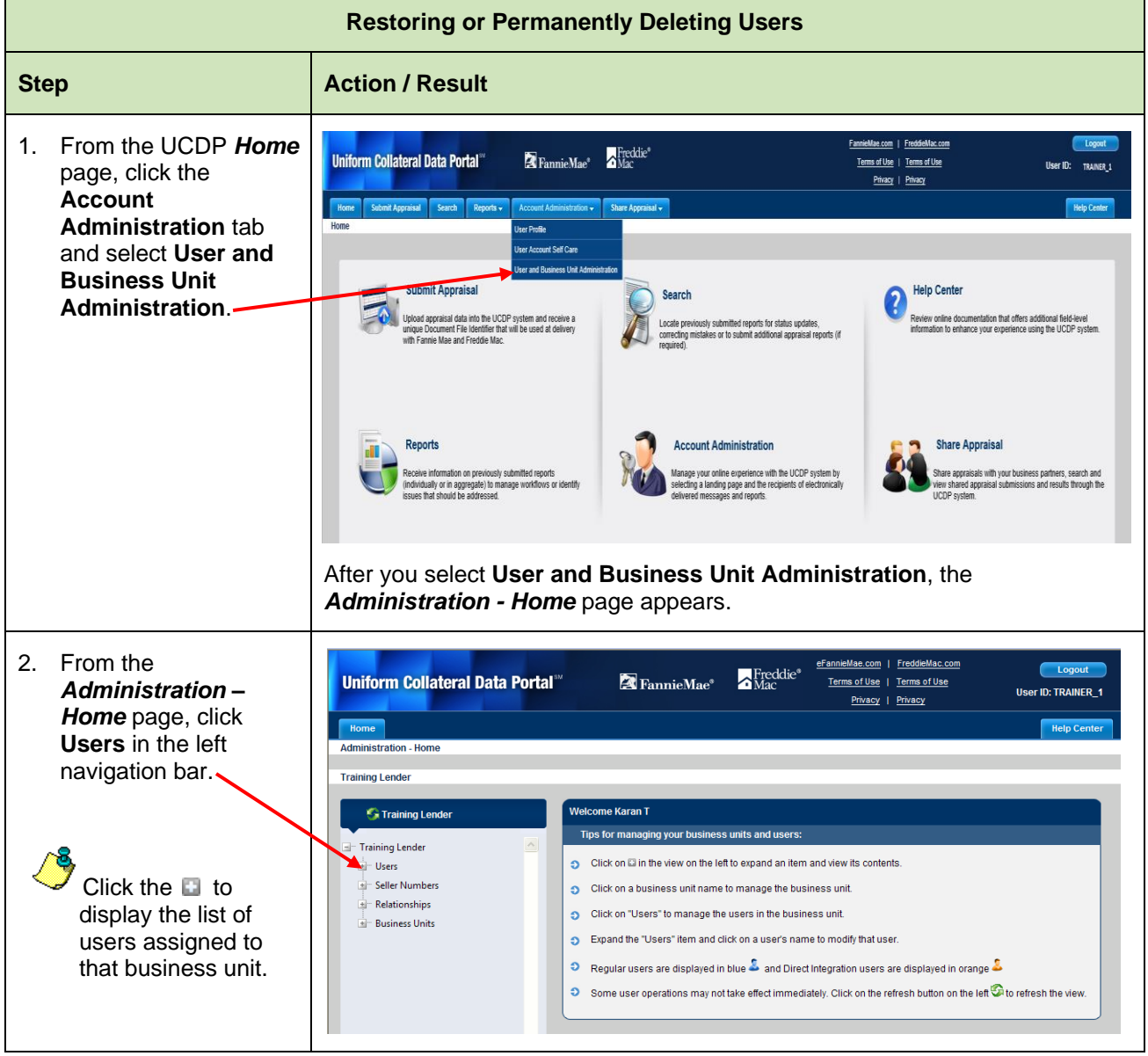

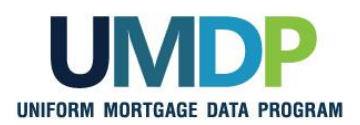

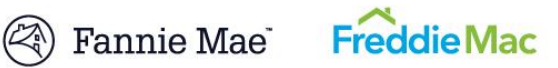

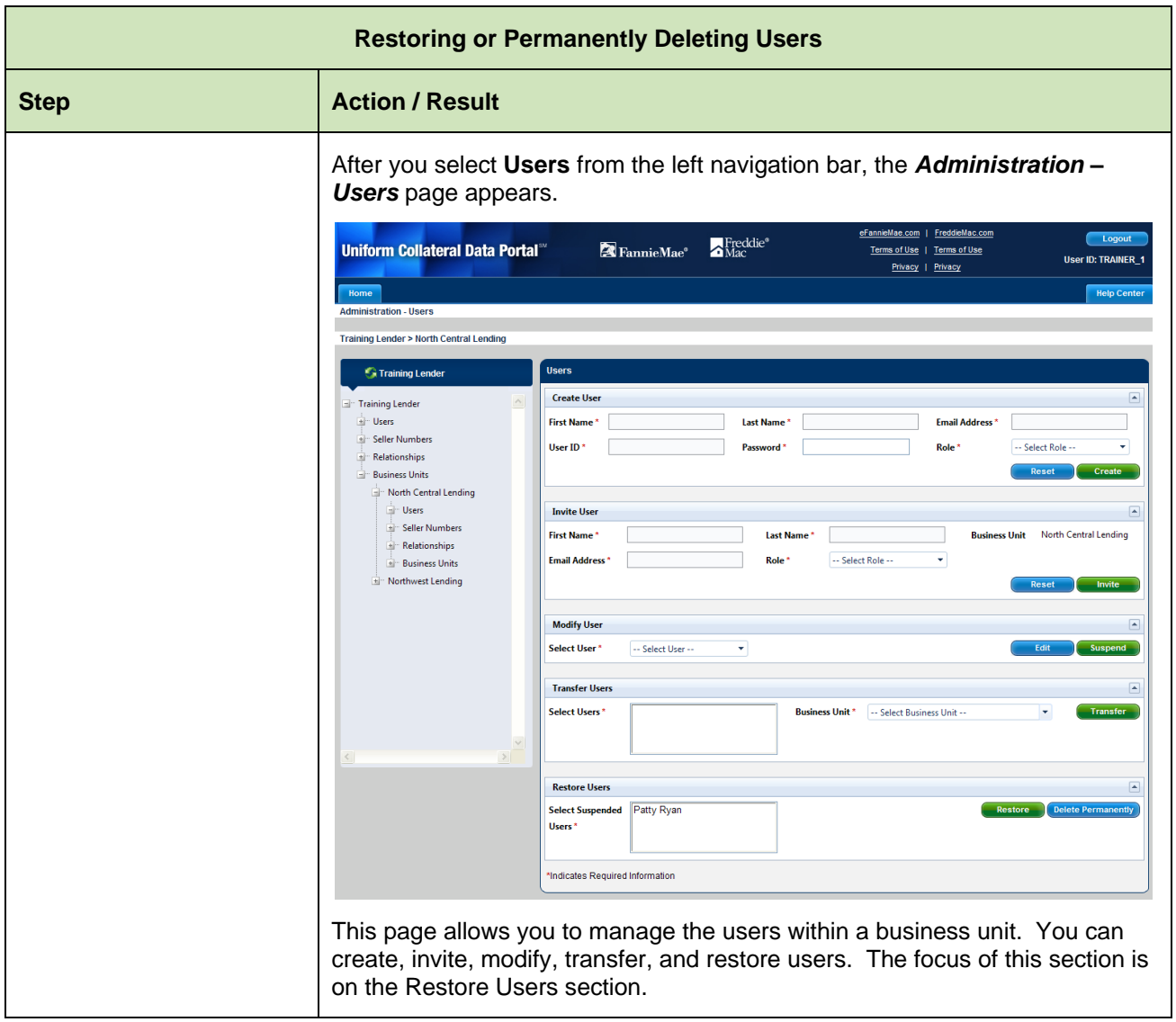

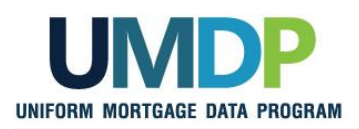

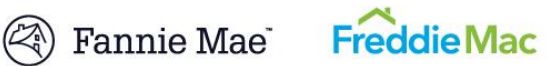

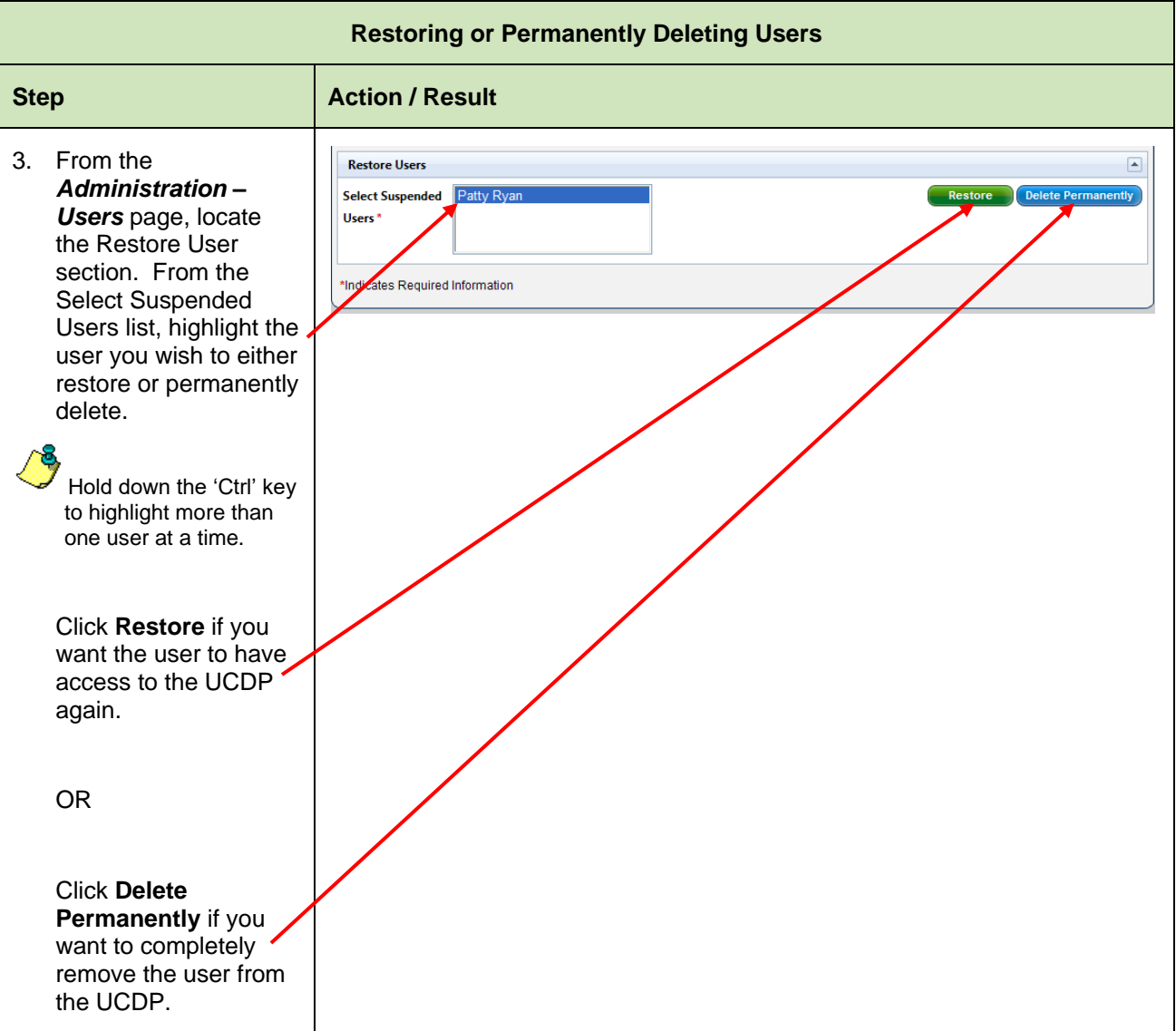

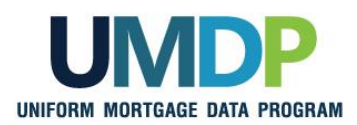

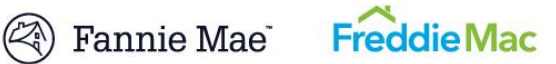

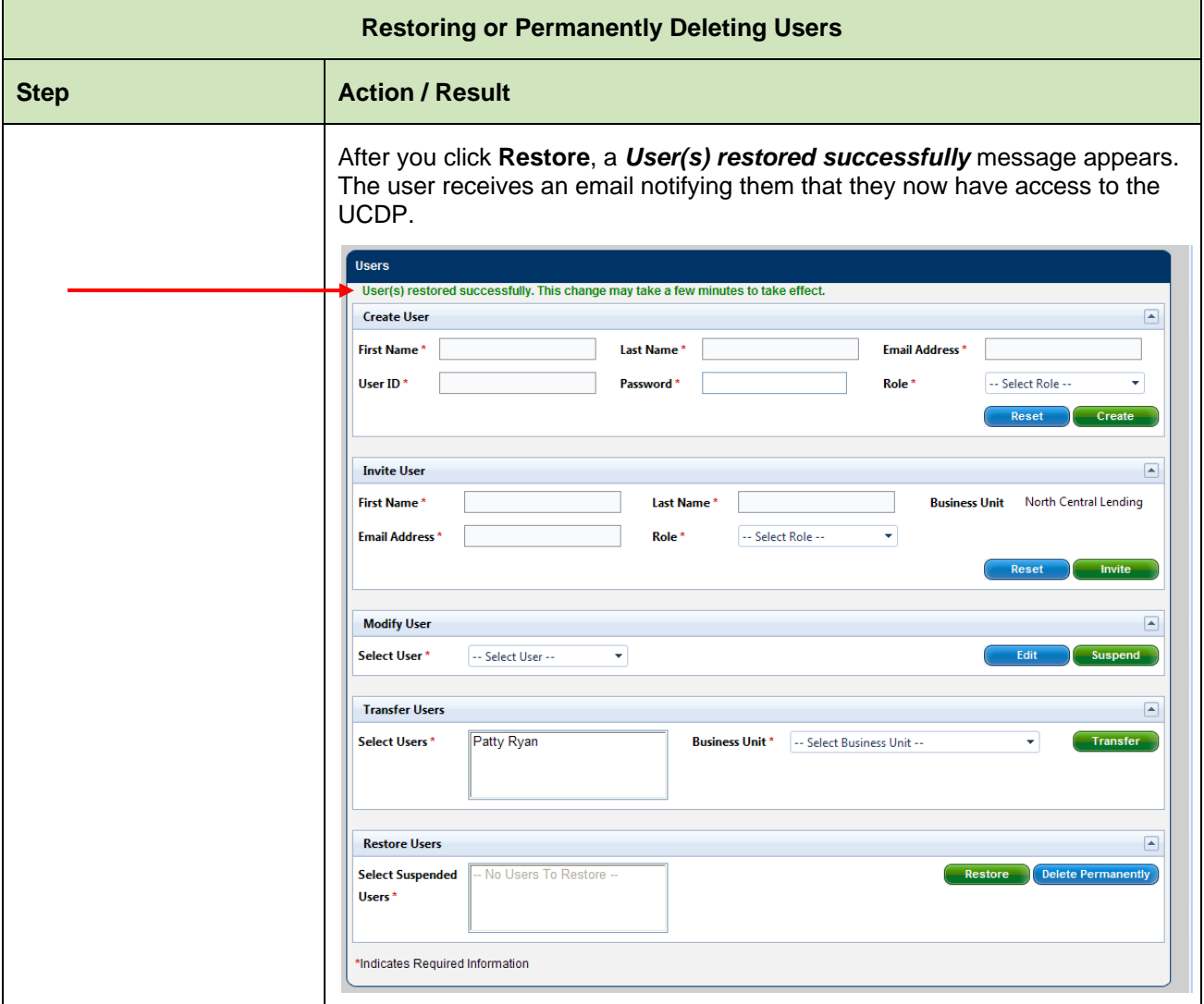

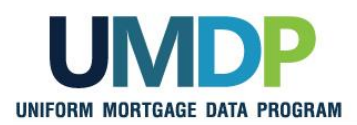

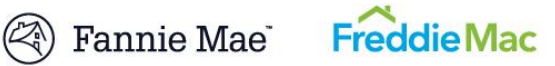

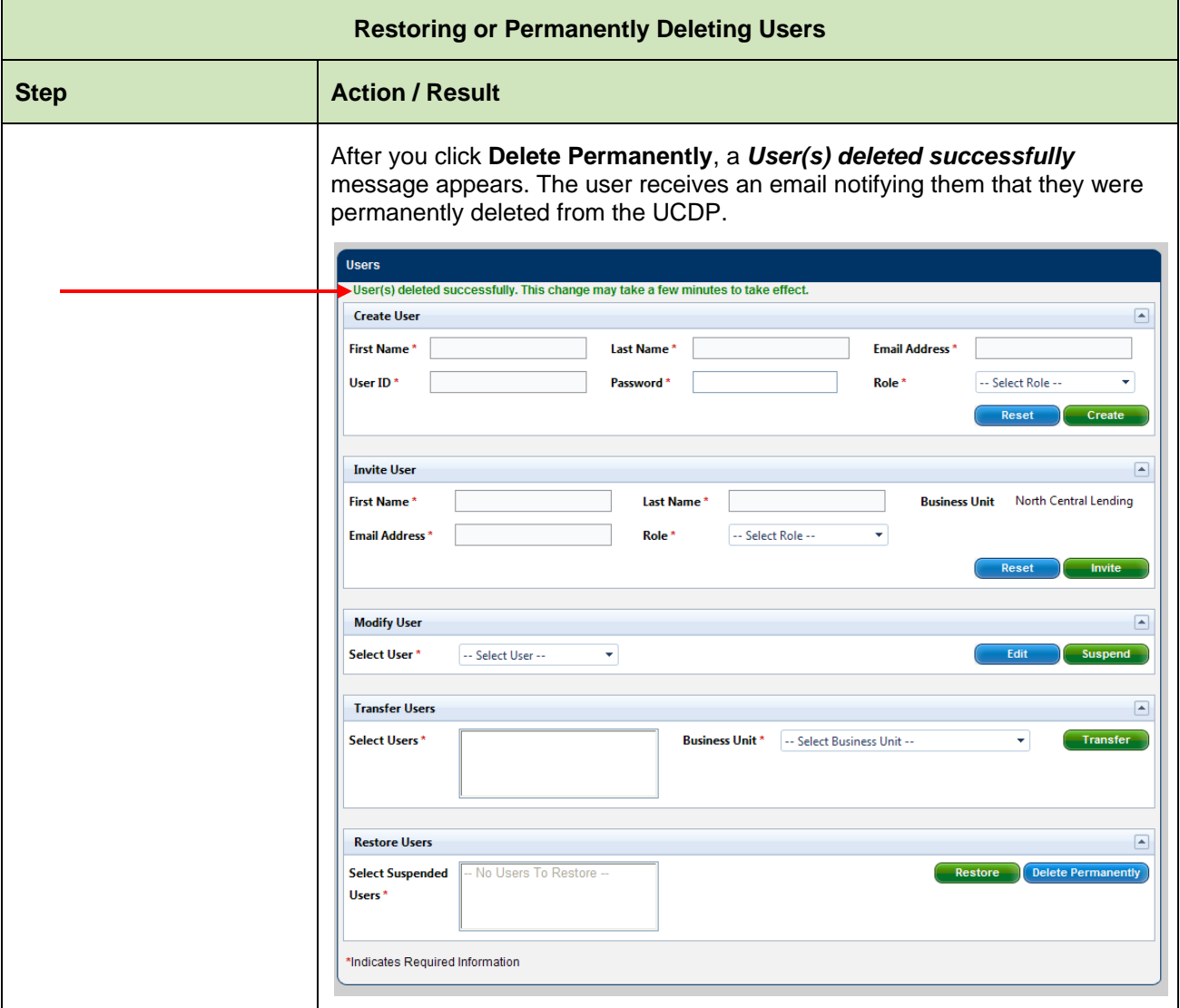

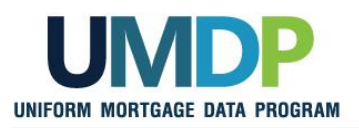

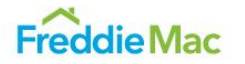

**Password Criteria** | Refer to the following table for the specific characteristics of acceptable passwords.

<span id="page-33-0"></span>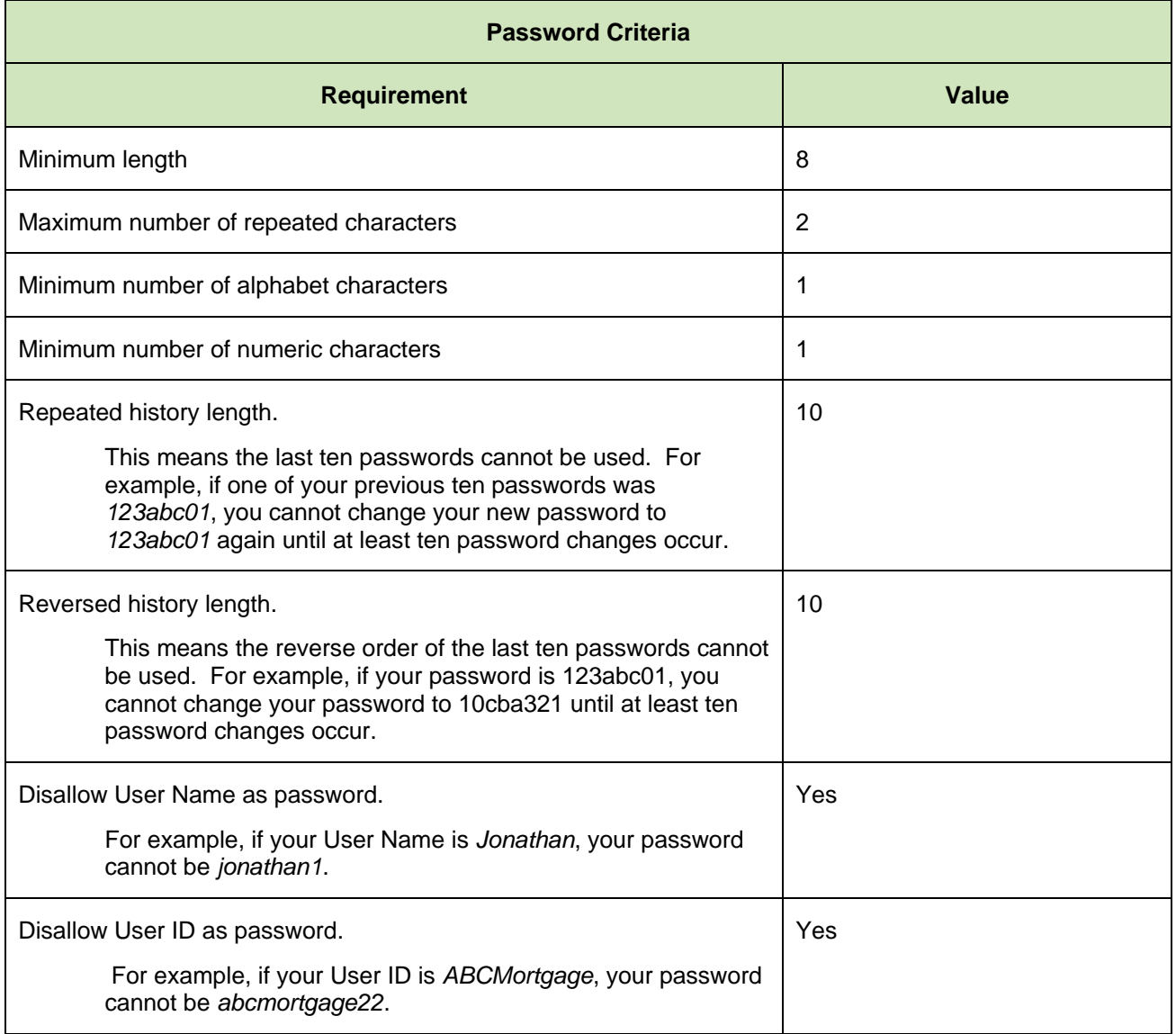

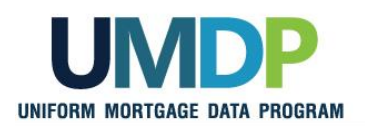

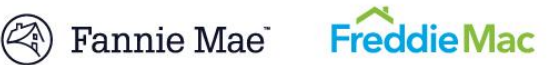

<span id="page-34-0"></span>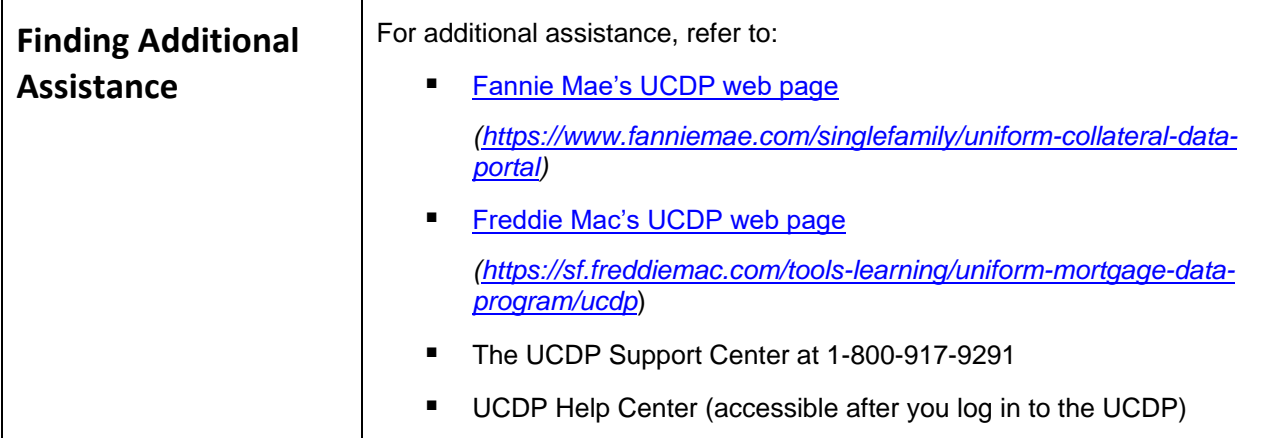

*© 2018 Fannie Mae and Freddie Mac. Trademarks of respective owners.*